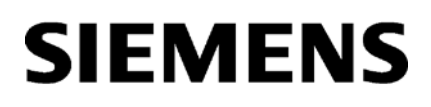

[\\_\\_\\_\\_\\_\\_\\_\\_\\_\\_\\_\\_\\_\\_\\_\\_\\_\\_\\_](#page-2-0) Avant-propos

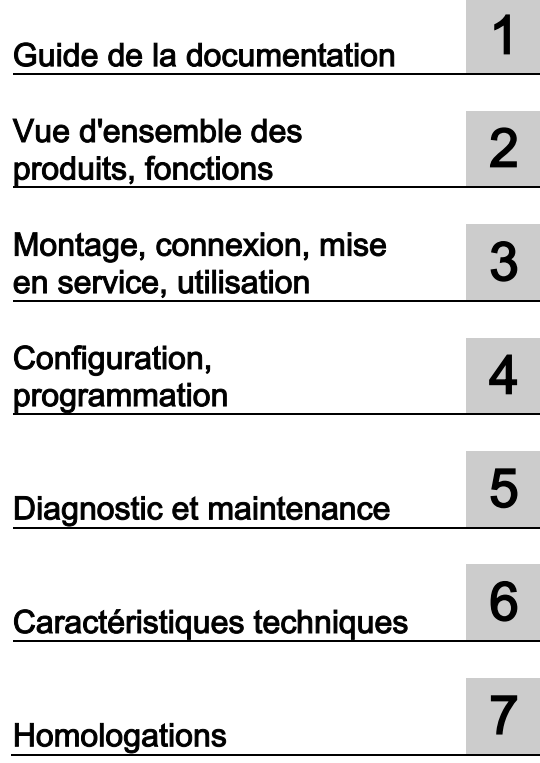

## SIMATIC NET

## S7-1500 - PROFIBUS CM 1542-5

Instructions de service

### Mentions légales

#### Signalétique d'avertissement

Ce manuel donne des consignes que vous devez respecter pour votre propre sécurité et pour éviter des dommages matériels. Les avertissements servant à votre sécurité personnelle sont accompagnés d'un triangle de danger, les avertissements concernant uniquement des dommages matériels sont dépourvus de ce triangle. Les avertissements sont représentés ci-après par ordre décroissant de niveau de risque.

#### ∕NDANGER

signifie que la non-application des mesures de sécurité appropriées entraîne la mort ou des blessures graves.

#### ATTENTION

signifie que la non-application des mesures de sécurité appropriées peut entraîner la mort ou des blessures graves.

#### **APRUDENCE**

signifie que la non-application des mesures de sécurité appropriées peut entraîner des blessures légères.

#### IMPORTANT

signifie que la non-application des mesures de sécurité appropriées peut entraîner un dommage matériel.

En présence de plusieurs niveaux de risque, c'est toujours l'avertissement correspondant au niveau le plus élevé qui est reproduit. Si un avertissement avec triangle de danger prévient des risques de dommages corporels, le même avertissement peut aussi contenir un avis de mise en garde contre des dommages matériels.

#### Personnes qualifiées

L'appareil/le système décrit dans cette documentation ne doit être manipulé que par du personnel qualifié pour chaque tâche spécifique. La documentation relative à cette tâche doit être observée, en particulier les consignes de sécurité et avertissements. Les personnes qualifiées sont, en raison de leur formation et de leur expérience, en mesure de reconnaître les risques liés au maniement de ce produit / système et de les éviter.

#### Utilisation des produits Siemens conforme à leur destination

Tenez compte des points suivants:

#### $\Lambda$ attention

Les produits Siemens ne doivent être utilisés que pour les cas d'application prévus dans le catalogue et dans la documentation technique correspondante. S'ils sont utilisés en liaison avec des produits et composants d'autres marques, ceux-ci doivent être recommandés ou agréés par Siemens. Le fonctionnement correct et sûr des produits suppose un transport, un entreposage, une mise en place, un montage, une mise en service, une utilisation et une maintenance dans les règles de l'art. Il faut respecter les conditions d'environnement admissibles ainsi que les indications dans les documentations afférentes.

#### Marques de fabrique

Toutes les désignations repérées par ® sont des marques déposées de Siemens AG. Les autres désignations dans ce document peuvent être des marques dont l'utilisation par des tiers à leurs propres fins peut enfreindre les droits de leurs propriétaires respectifs.

#### Exclusion de responsabilité

Nous avons vérifié la conformité du contenu du présent document avec le matériel et le logiciel qui y sont décrits. Ne pouvant toutefois exclure toute divergence, nous ne pouvons pas nous porter garants de la conformité intégrale. Si l'usage de ce manuel devait révéler des erreurs, nous en tiendrons compte et apporterons les corrections nécessaires dès la prochaine édition.

## <span id="page-2-0"></span>Avant-propos

#### Objet de cette documentation

Le présent manuel complète le manuel système de l'automate S7-1500 ainsi que les descriptions fonctionnelles. Toutes les fonctions génériques du système sont décrites dans le manuel système.

Les informations du présent manuel et du manuel système permettent de mettre le module de communication CM 1542-5 en service.

#### <span id="page-2-2"></span><span id="page-2-1"></span>Abréviations et désignations

#### ● CM

Dans ce document la désignation "CM" est utilisée en lieu et place de la désignation complète du produit "CM 1542-5".

● STEP 7

L'outil de configuration STEP 7 Professional est désigné d'une manière générale par STEP 7.

#### Nouveautés dans cette édition

● Nouvelle homologation ATEX/IECEx

#### Édition remplacée

Édition 10/2016

#### Édition actuelle du manuel sur Internet

L'édition actuelle de ce manuel se trouve également sur les sites Internet du Siemens Industry Online Support :

Link: [\(https://support.industry.siemens.com/cs/ww/fr/ps/15671/man\)](https://support.industry.siemens.com/cs/ww/fr/ps/15671/man)

#### Documentation complémentaire

Voir chapitre [Guide de la documentation](#page-8-0) (Page [9\)](#page-8-0).

#### Licence d'utilisation

#### **Remarque** Logiciels Open Source

Le produit contient des logiciels Open Source. Lisez attentivement la licence d'utilisation des logiciels Open Source avant d'utiliser le produit.

Vous trouverez le libellé de la licence d'utilisation dans le document suivant qui se trouve sur le support de données fourni :

● OSS\_CM15425\_86.pdf

#### Firmware

Le firmware est signé et crypté. Il s'ensuit que seul un firmware d'origine Siemens peut être chargé sur l'appareil.

#### Notes relatives à la sécurité des données

Siemens commercialise des produits et solutions comprenant des fonctions de sécurité industrielle qui contribuent à une exploitation sûre des installations, systèmes, machines et réseaux.

Pour garantir la sécurité des installations, systèmes, machines et réseaux contre les cybermenaces, il est nécessaire d'implémenter (et de préserver) un concept de sécurité industrielle global et moderne. Les produits et solutions Siemens constituent une partie d'un tel concept.

Il incombe aux clients d'empêcher tout accès non autorisé à leurs installations, systèmes, machines et réseaux. Ces systèmes, machines et composants doivent uniquement être connectés au réseau d'entreprise ou à Internet dans la mesure où cela est nécessaire et seulement si des mesures de protection correspondantes (p. ex. des pare-feux et/ou la segmentation du réseau) ont été prises.

Pour plus d'informations sur les mesures de protection pouvant être mises en œuvre dans le domaine de la sûreté industrielle, rendez-vous sur : Link: [\(http://www.siemens.com/industrialsecurity\)](http://www.siemens.com/industrialsecurity)

Les produits et solutions Siemens font l'objet de développements continus pour être encore plus sûrs. Siemens vous recommande donc vivement d'effectuer des actualisations dès que les mises à jour correspondantes sont disponibles et de ne toujours utiliser que les versions de produit actuelles. L'utilisation de versions obsolètes ou qui ne sont plus prises en charge peut augmenter le risque de cybermenaces.

Afin d'être informé des mises à jour produit dès qu'elles surviennent, abonnez-vous au flux RSS Siemens Industrial Security sous : Link: [\(http://www.siemens.com/industrialsecurity\)](http://www.siemens.com/industrialsecurity)

Conformez-vous aux recommandations de sécurité ci-après pour empêcher toute intrusion dans le système.

- Procédez à une évaluation globale de la sécurité de votre installation. Mettez en place un concept de protection cellulaire avec des produits appropriés.
- Veillez à ce que le firmware soit à jour. Informez-vous régulièrement sur les mises à jour de sécurité et appliquez-les.
- Limitez l'accès physique à l'appareil au seul personnel qualifié.
- Configurez un niveau de protection de la CPU.

#### <span id="page-4-0"></span>Recyclage et élimination

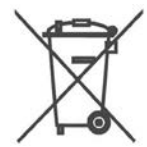

Le produit ne contient que peu de polluants, est recyclable et conforme aux exigences de la directive DEEE 2012/19/UE relative aux "Déchets d'équipements électriques et électroniques".

N'éliminer pas le produit dans des décharges publiques. Pour un recyclage respectueux de l'environnement de vos appareils usagés, veuillez vous adresser à une société agréée de recyclage de déchets électroniques ou à votre interlocuteur Siemens.

Tenez compte des règlements locaux.

Vous trouverez des informations sur la restitution de produits sur le site du Siemens Industry Online Support : Link: [\(https://support.industry.siemens.com/cs/ww/fr/view/109479891\)](https://support.industry.siemens.com/cs/ww/fr/view/109479891)

#### <span id="page-4-1"></span>Glossaire SIMATIC NET

De nombreux termes techniques figurant dans cette documentation sont expliqués dans le glossaire SIMATIC NET.

Le glossaire SIMATIC NET se trouve à l'adresse Internet suivante :

Lien : [\(https://support.industry.siemens.com/cs/ww/fr/view/50305045\)](https://support.industry.siemens.com/cs/ww/fr/view/50305045)

## Sommaire

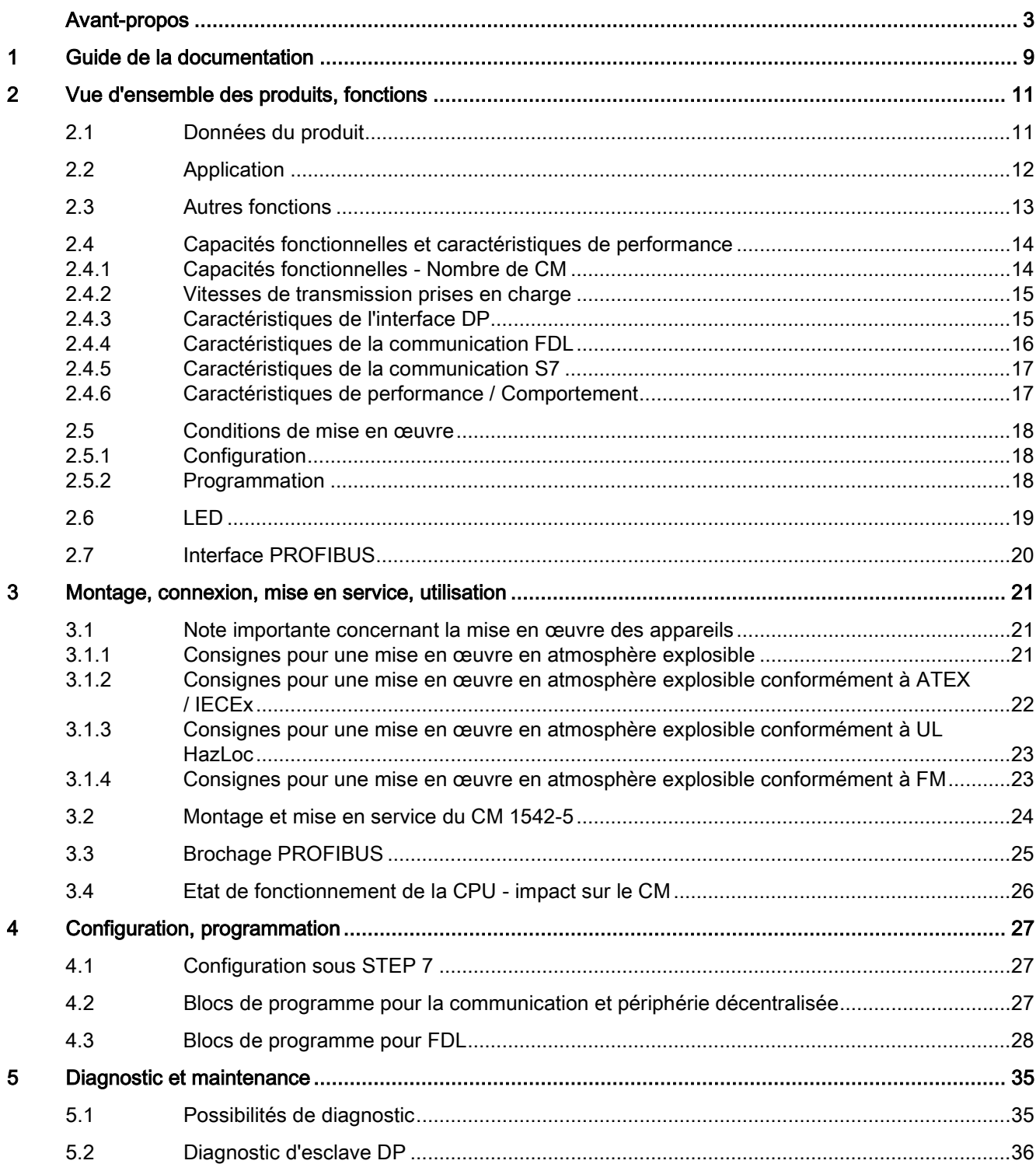

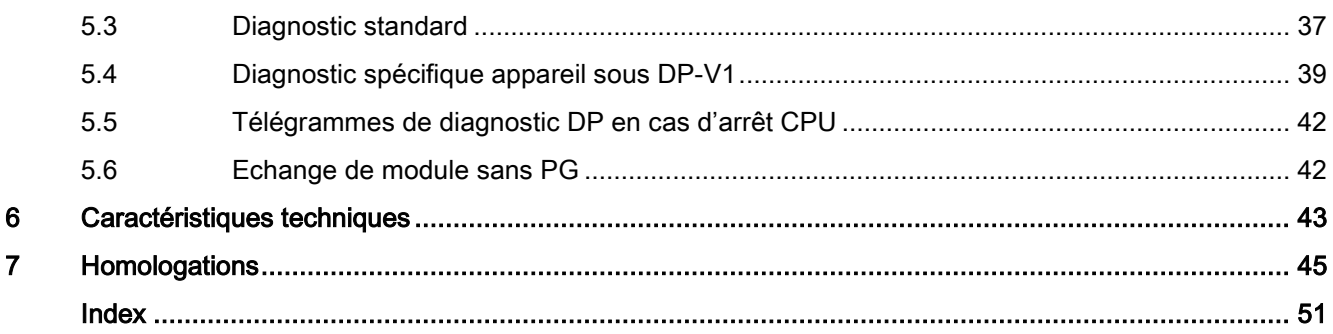

## <span id="page-8-0"></span>Guide de la documentation 1

#### Introduction

La documentation des produits SIMATIC est de conception modulaire et traite des sujets touchant à votre système d'automatisation.

La documentation complète relative au système S7-1500 est constituée du manuel système, des descriptions fonctionnelles et des manuels.

En outre, le système d'information de STEP 7 (aide en ligne) vous aidera à configurer et à programmer votre système d'automatisation.

#### Récapitulatif de la documentation sur la communication avec S7-1500

Le tableau suivant indique les autres documents complétant la présente description du CM 1542-5 et disponibles sur Internet.

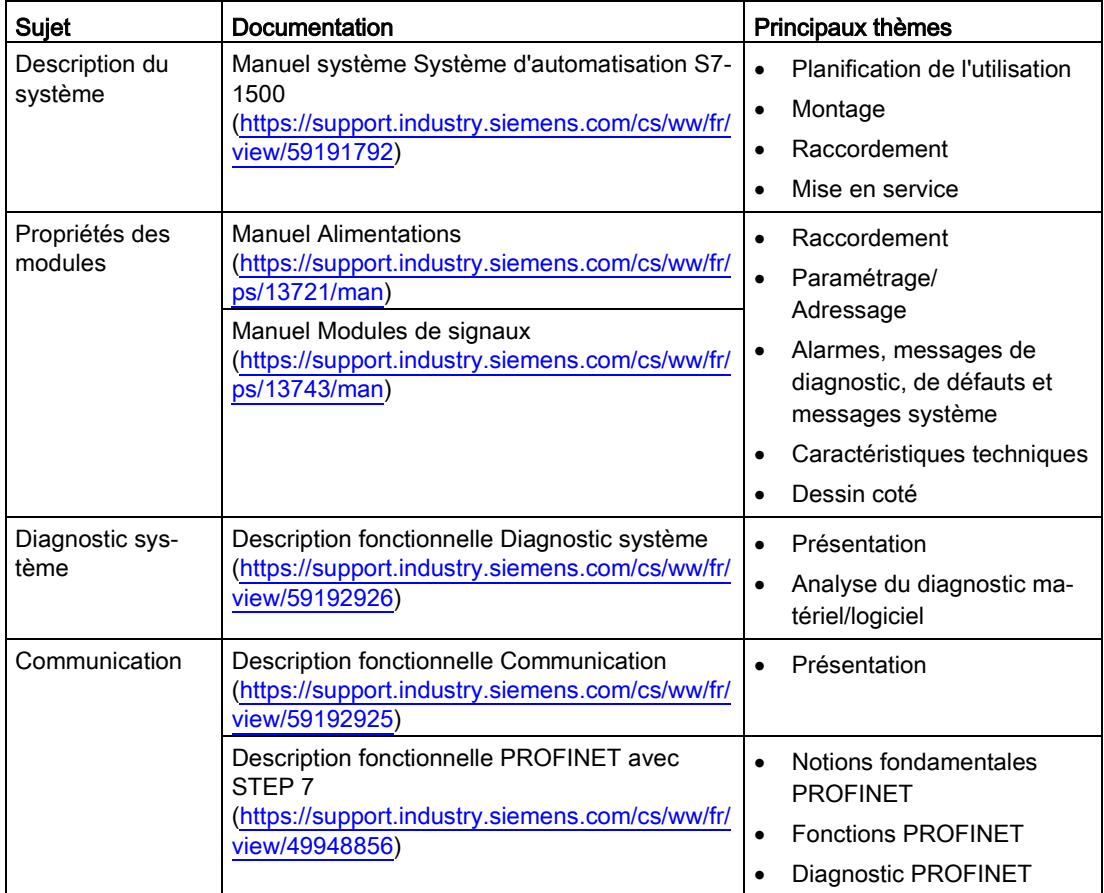

Tableau 1- 1 Documentation pour le CM 1542-5

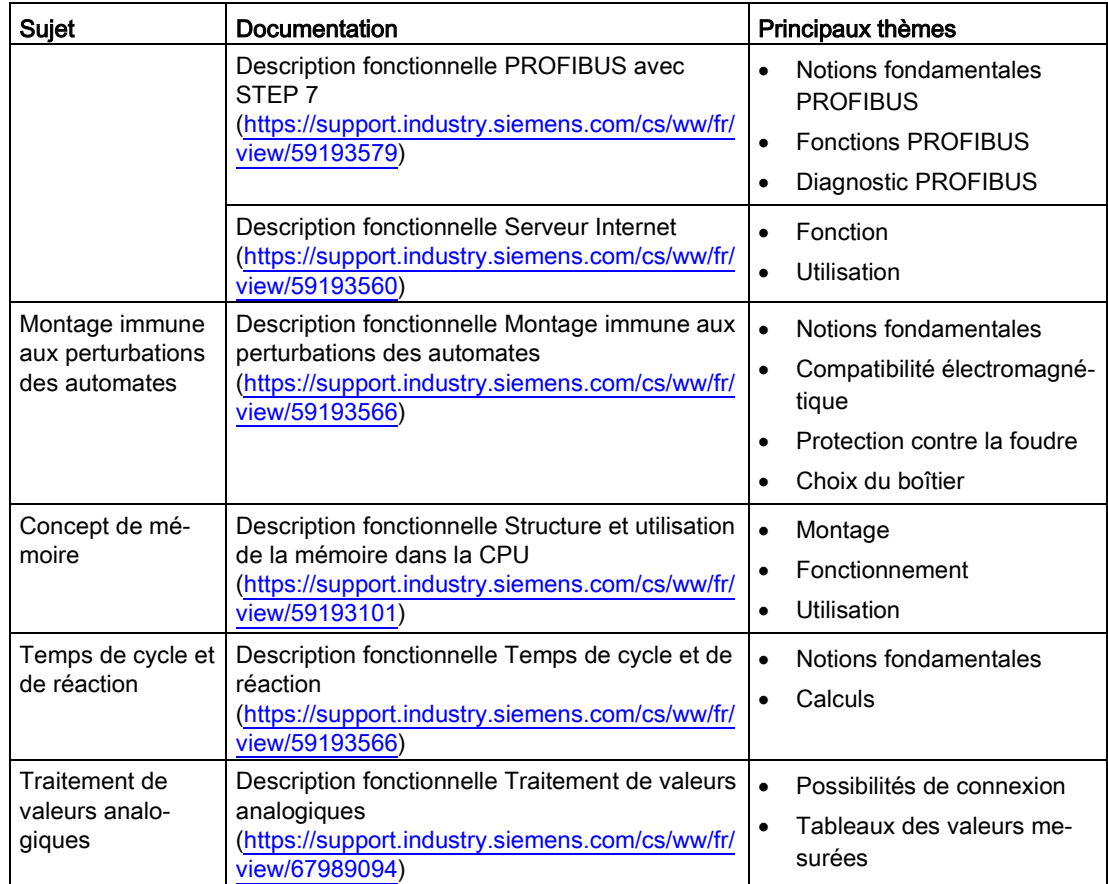

#### Manuels SIMATIC

Vous pouvez télécharger gratuitement sur Internet tous les manuels à jour des produits SIMATIC :

Link: [\(http://www.siemens.com/automation/service&support\)](http://www.siemens.com/automation/service&support)

#### <span id="page-9-1"></span>Documentation CP/CM sur le SIMATIC NET Manual Collection (n° d'article A5E00069051)

Le DVD "SIMATIC NET Manual Collection" contient les manuels à jour au moment de la production et des descriptions de tous les produits SIMATIC NET. Il est régulièrement mise à jour.

#### <span id="page-9-0"></span>Historique des versions / Téléchargements actuels pour CP/CM S7 SIMATIC NET

Le document "Historique des version/téléchargements d'actualité pour CP S7 SIMATIC NET (PROFIBUS)" fournit des informations sur tous les CP/CM pour SIMATIC S7 (PROFIBUS) livrables jusqu'à ce jour (Ind.Ethernet). Vous trouverez le document sur Internet : Link: [\(https://support.industry.siemens.com/cs/ww/fr/view/67225941\)](https://support.industry.siemens.com/cs/ww/fr/view/67225941)

## <span id="page-10-0"></span>Vue d'ensemble des produits, fonctions  $2$

## <span id="page-10-1"></span>2.1 Données du produit

#### Numéros d'article, validité et désignations de produit

Cette description fournit des informations sur le produit suivant :

CM 1542-5 Numéro d'article 6GK7 542-5DX00-0XE0 Version du matériel 1 Version du firmware V2.0.15 Module de communication CM 1542-5 pour la connexion de S7-1500 à PROFIBUS DP

#### Vue du module

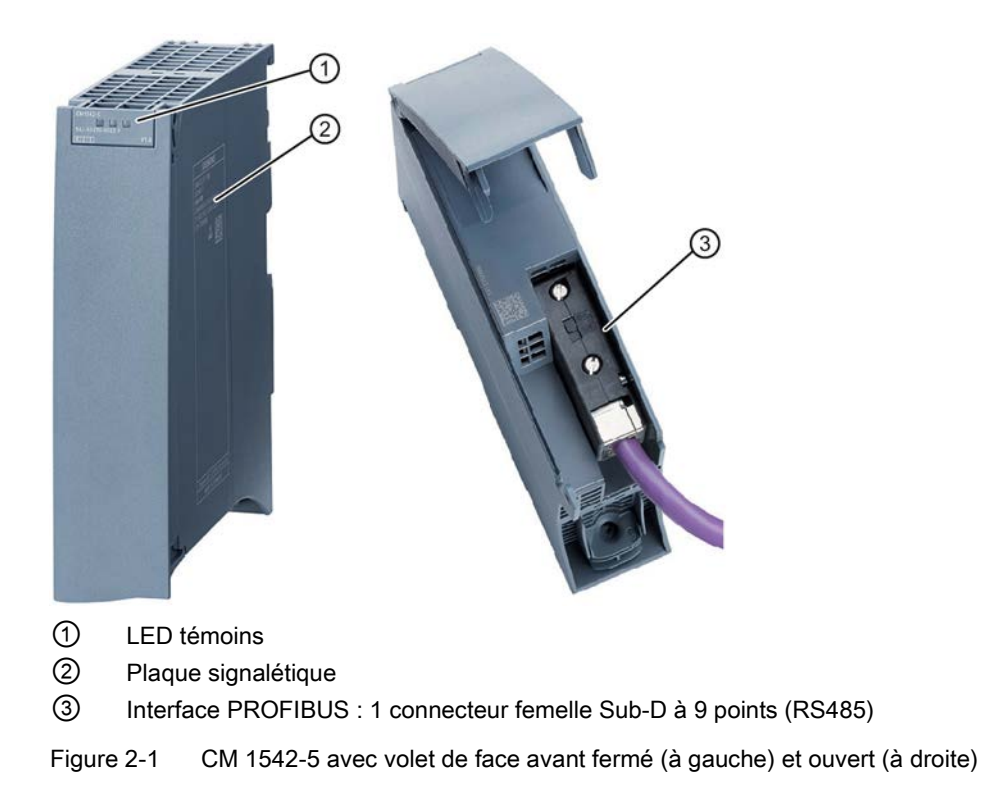

2.2 Application

## <span id="page-11-0"></span>2.2 Application

#### Application

Le module de communication CM 1542-5 est conçu pour fonctionner dans un automate programmable S7-1500. Le CM 1542-5 permet de connecter une station S7–1500 à un système de bus de terrain PROFIBUS.

Le CM est exploitable au choix dans l'un des modes suivants :

- maître DP classe 1
- esclave DP

#### <span id="page-11-1"></span>Services de communication pris en charge

Le module de communication CM 1542-5, dans la configuration actuelle, prend en charge les services de communication suivants :

- Maître DP PROFIBUS (classe 1)
	- Maître DP selon EN 50170, DP-V1
	- Mode maître DP pour esclaves DB selon PROFIBUS DP-V0 et DP-V1
	- Mode maître DP pour esclaves DP Siemens
	- Échange de données direct (esclave DP à esclave DP)

Le CM 1542-5 est en mesure, en tant que maître DP, d'autoriser un échange de données direct entre les esclaves DP qui lui sont affectés.

– SYNC/FREEZE

Les entrées et sorties peuvent être synchronisées par le programme utilisateur au moyen de la fonction système DPSYNC\_FR.

#### ● Esclave PROFIBUS DP

Esclave DP selon EN 50170, DP-V0 / DP-V1

Remarque Maître DP ou esclave DP

Le CM ne peut être utilisé qu'alternativement comme maître DP ou esclave DP.

● FDL

Le CM exécute la communication FDL à l'aide de blocs de programme de l'Open User Communication (OUC), voir chapitre [Configuration, programmation](#page-26-0) (Page [27\)](#page-26-0).

#### **Communication S7**

- Communication PG avec téléchargement montant/descendant de configuration S7, diagnostic et routage
- Fonctions de conduite et de visualisation (communication IHM)
- Échange de données via connexions S7
- Routage d'enregistrements / Paramétrage d'appareils de terrain

Vous pouvez utiliser le CM comme routeur d'enregistrements adressés à des appareils de terrain (esclaves DP). Les enregistrements des appareils qui ne sont pas directement connectés à PROFIBUS et qui ne possèdent donc pas d'accès direct aux esclaves DP, sont transmis par le CM aux esclaves DP.

Les services du CM 1542-5, mentionnés ici, peuvent être utilisés indépendamment les uns des autres et simultanément.

#### Remarque

#### Conditions requises pour FDL, le routage d'enregistrements, le chargement de données de configuration/diagnostic

Pour les fonctions FDL, routage d'enregistrements et chargement de données de configuration et de diagnostic, le CM doit être exploité soit en mode maître DP, soit en mode esclave DP avec l'option "Test, mise en service et routage" activée.

## <span id="page-12-0"></span>2.3 Autres fonctions

#### <span id="page-12-2"></span><span id="page-12-1"></span>activation / désactivation d'esclaves DP - sur système standard

Les esclaves DP peuvent être activés et désactivés par le programme utilisateur au moyen de la fonction système D\_ACT\_DP.

#### <span id="page-12-5"></span><span id="page-12-3"></span>Requêtes de diagnostic

Le CM 1542-5 prend en charge, en tant que maître DP (classe 1) les requêtes de diagnostic d'un maître DP (classe 2).

#### <span id="page-12-6"></span><span id="page-12-4"></span>Détermination de la topologie de bus dans un système maître DP

Le CM 1542-5 prend en charge, en tant que maître DP, la mesure de la topologie de bus PROFIBUS dans un système maître DP à l'aide d'un répéteur de diagnostic (esclave DP).

Une mesure de la topologie de bus PROFIBUS dans un système maître DP peut être déclenchée sur les répéteurs de diagnostic par le programme utilisateur au moyen de la fonction système DP\_TOPOL.

#### <span id="page-13-3"></span>Synchronisation d'horloge - horloge maître ou horloge esclave

Le CM 1542-5 peut être activé pour la synchronisation d'horloge. Le CM peut aussi être configuré comme horloge maître ou horloge esclave sur le PROFIBUS.

- Horloge maître : Le CM est synchronisé par l'horloge de la station S7-1500 et retransmet la date/heure via PROFIBUS. L'intervalle de retransmission est paramétrable.
- Horloge esclave : Le CM reçoit des télégrammes d'horodatage via PROFIBUS et retransmet l'heure au sein de la station S7-1500. L'intervalle fixe de retransmission au sein de la station S7-1500 est de 10 secondes.

#### **Remarque**

#### Recommandation pour le réglage de la date/heure

Il est recommandé de paramétrer l'horloge maître de sorte que les télégrammes d'horodatage soient émis toutes les 10 secondes. Vous bénéficiez ainsi d'une différence aussi faible que possible entre l'heure interne et l'heure absolue.

#### <span id="page-13-2"></span>Diagnostic Web

Le diagnostic web de la CPU permet de lire des données de diagnostic de la station S7 à l'aide du navigateur web de la PG/du PC.

Les pages web fournissent les informations suivantes sur le CM :

- des informations sur les modules et leur état
- des informations spécifiques sur le système maître DP (état des esclaves DP)

## <span id="page-13-1"></span><span id="page-13-0"></span>2.4 Capacités fonctionnelles et caractéristiques de performance

#### <span id="page-13-4"></span>2.4.1 Capacités fonctionnelles - Nombre de CM

Les restrictions ci-après s'appliquent à l'utilisation du type de CM décrit ici :

● Le nombre de CM exploitables par châssis dépend du type de CPU utilisé.

Tenez compte des indications du Manuel système (configuration matérielle), voir [Guide](#page-8-0)  [de la documentation](#page-8-0) (Page [9\)](#page-8-0).

#### <span id="page-14-3"></span><span id="page-14-0"></span>2.4.2 Vitesses de transmission prises en charge

La vitesse de transmission se règle sous STEP 7.

#### **Remarque**

#### Tenir compte de la longueur des câbles

Il convient de respecter la longueur de câble maximale admissible pour la vitesse de transmission choisie.

Tenez compte à ce propos des indications de la description fonctionnelle PROFIBUS : Link: [\(https://support.industry.siemens.com/cs/ww/fr/view/59193579\)](https://support.industry.siemens.com/cs/ww/fr/view/59193579)

#### <span id="page-14-1"></span>2.4.3 Caractéristiques de l'interface DP

#### <span id="page-14-4"></span><span id="page-14-2"></span>Caractéristiques du mode DP

Le mode DP ne nécessite aucun bloc de programme particulier. L'intégration de la périphérie décentralisée s'effectue par accès direct à la périphérie ou via des blocs de programme (SFC/SFB) de la CPU.

Tableau 2- 1 Caractéristiques du mode DP

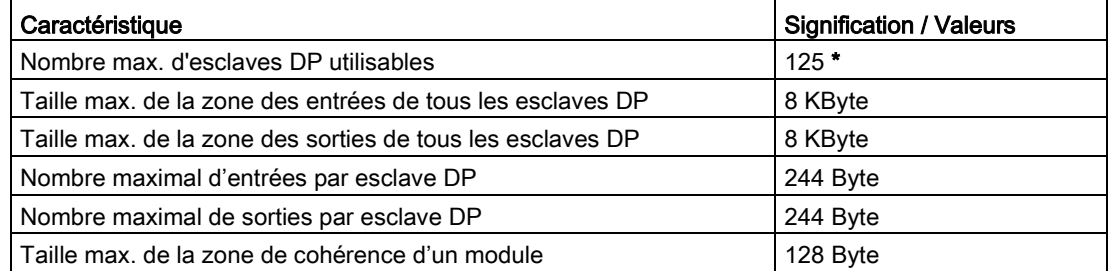

\* Lors de l'utilisation d'esclaves DP avec des données de configuration volumineuses, utilisation d'appareils SINAMICS par exemple, le nombre max. d'esclaves DP utilisables du CM diminue.

#### Requêtes de diagnostic

Le CM 1542-5 prend en charge, en tant que maître DP (classe 1) les requêtes de diagnostic d'un maître DP (classe 2).

#### <span id="page-15-2"></span>Comportement de démarrage DP

#### **Remarque**

#### Augmentation de la valeur par défaut des paramètres de démarrage - Configuration de la CPU

Dans les conditions suivantes, il sera nécessaire d'augmenter dans la configuration de la CPU la valeur par défaut du paramètre de démarrage "Temps de paramétrage de la périphérie décentralisée" :

- Vous configurez un nombre important de modules (esclaves DP).
- Vous avez configuré une valeur d'équidistance importante dans les propriétés de réseau du segment PROFIBUS DP.

#### <span id="page-15-0"></span>2.4.4 Caractéristiques de la communication FDL

#### <span id="page-15-1"></span>Caractéristiques FDL

Les caractéristiques suivantes sont importantes pour le fonctionnement des liaisons FDL (FDL spécifiées, couche 2 libre (SDA et SDN), broadcast, multicast) :

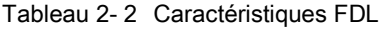

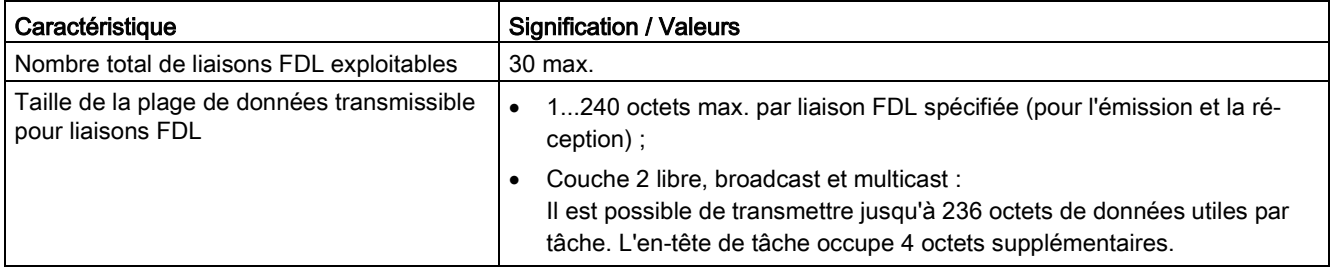

#### Remarque

#### <span id="page-15-3"></span>Ressources de liaison de la CPU

Le nombre de ressources de liaison disponible varie selon le type de CPU. Le nombre de ressources de liaison détermine finalement le nombre de liaisons configurable. Des valeurs inférieures à celles indiquées ici sont donc possibles.

Vous trouverez des informations détaillées sur les ressources de liaison dans la description fonctionnelle "Communication" ; voir Communication [\(http://support.automation.siemens.com/WW/view/fr/59192925\)](http://support.automation.siemens.com/WW/view/fr/59192925).

### <span id="page-16-0"></span>2.4.5 Caractéristiques de la communication S7

#### <span id="page-16-3"></span><span id="page-16-2"></span>Caractéristiques de la communication S7

Les caractéristiques suivantes sont importantes pour le fonctionnement des liaisons S7 :

Tableau 2- 3 Caractéristiques des liaisons S7

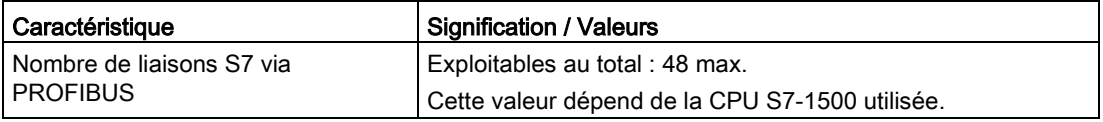

#### Remarque

#### Fonctions de PG et HMI ou routage d'enregistrements

Si vous voulez utiliser des fonctions de PG et HMI ou le routage d'enregistrements, réservez un nombre approprié de liaisons S7 à cet effet lors de la configuration !

#### Assistance STEP 7

Le nombre de liaisons connectées à PROFIBUS, indiqué dans le tableau ci-dessus, peut également varier en fonction d'autres facteurs d'influence. L'outil de configuration STEP 7 affiche des messages d'avertissement et d'aide dès que des valeurs limites sont dépassées.

#### <span id="page-16-1"></span>2.4.6 Caractéristiques de performance / Comportement

#### <span id="page-16-4"></span>Mesures des temps de transmission et de réponse

Vous trouverez les temps de transmission et de réponse mesurés sur les réseaux Ethernet, PROFIBUS et PROFINET pour une série de configurations sur Internet : Link: [\(https://support.industry.siemens.com/cs/ww/fr/view/25209605\)](https://support.industry.siemens.com/cs/ww/fr/view/25209605)

2.5 Conditions de mise en œuvre

## <span id="page-17-1"></span><span id="page-17-0"></span>2.5 Conditions de mise en œuvre

#### 2.5.1 Configuration

#### <span id="page-17-3"></span>**Configuration**

STEP 7 doit être disponible dans la version suivante pour la configuration du CM :

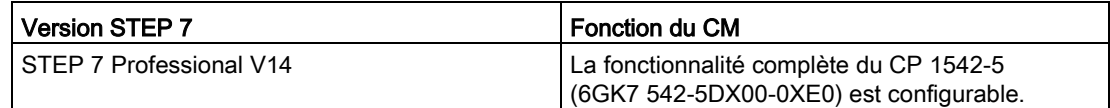

#### Chargement des données de configuration

Lors du chargement des données de configuration sur la CPU, les données de configuration adéquates sont transmises au CM. Les données de configuration peuvent être chargées sur la CPU via PROFIBUS ou une interface PROFINET de la station S7-1500.

#### <span id="page-17-2"></span>2.5.2 Programmation

#### Programmation

STEP 7 doit être disponible dans la version suivante pour pouvoir programmer le CM :

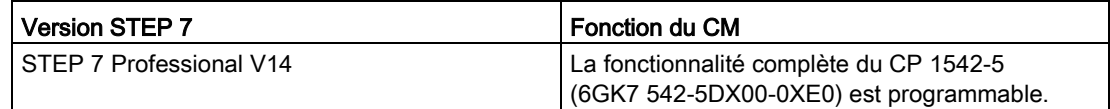

#### <span id="page-17-4"></span>Utilisation de FDL

Les versions de firmware minimales suivantes sont requises pour pouvoir programmer et utiliser FDL :

- CM : V2.0
- CPU : V2.0

## <span id="page-18-0"></span>2.6 LED

Les signalisations d'état et de défauts du CM 1542-5 sont décrites ci-après.

Pour plus d'informations sur les "Alarmes", consultez l'aide en ligne de STEP 7.

Vous trouverez des informations complémentaires sur le "Diagnostic" et les "Messages système" dans la description fonctionnelle sur Internet : Link: [\(https://support.industry.siemens.com/cs/ww/fr/view/59192926\)](https://support.industry.siemens.com/cs/ww/fr/view/59192926)

#### LED témoins

La figure suivante représente les LED témoin du CM 1542-5.

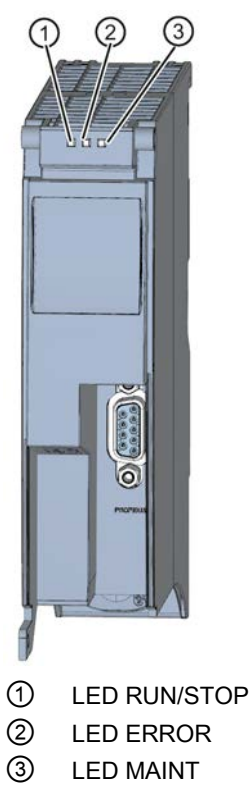

Figure 2-2 LED témoins du CM 1542-5 (sans volet frontal)

#### Signification des LED témoins

Le CM 1542-5 dispose, pour signaler l'état de fonctionnement et de diagnostic courants, de 3 LED qui signifient :

- LED RUN/STOP (LED monochrome : verte)
- LED ERROR (LED monochrome : rouge)
- LED MAINT (LED monochrome : jaune)

Le tableau suivant indique la signification des différentes combinaisons de couleurs des LED RUN/STOP, ERROR et MAINT.

| <b>LED RUN/STOP</b>      | <b>LED ERROR</b>             | <b>LED MAINT</b>             | Signification                            |  |  |  |
|--------------------------|------------------------------|------------------------------|------------------------------------------|--|--|--|
| п                        | п                            | LED éteinte                  | Tension d'alimentation du CM trop faible |  |  |  |
| <b>LED</b> éteinte       | LED éteinte                  |                              | ou manquante.                            |  |  |  |
| LED verte allu-          | LED allumée                  | LED jaune allu-              | Test des LED au démarrage                |  |  |  |
| mée                      | rouge:                       | mée                          |                                          |  |  |  |
| LED verte allu-          | LED allumée                  | Ξ                            | Mise en route (démarrage du CM)          |  |  |  |
| mée                      | rouge:                       | <b>LED</b> éteinte           |                                          |  |  |  |
| LED verte allu-          | о                            | о                            | Le CM est à l'état de fonctionnement     |  |  |  |
|                          | <b>LED</b> éteinte           | <b>LED</b> éteinte           | MARCHE.                                  |  |  |  |
| mée                      |                              |                              | Aucun défaut                             |  |  |  |
| 楽                        | □                            | □                            | Configuration du CM inexistante          |  |  |  |
| I FD verte cli-<br>gnote | <b>LED</b> éteinte           | <b>LED</b> éteinte           | Chargement du firmware en cours          |  |  |  |
| LED verte allu-<br>mée   | 米<br>LED rouge cli-<br>gnote | п<br><b>LED</b> éteinte      | Présence d'un événement de diagnostic.   |  |  |  |
| LED verte allu-          | □                            | LED jaune allu-              | Présence d'une requête de maintenance.   |  |  |  |
| mée                      | <b>LED</b> éteinte           | mée                          |                                          |  |  |  |
| LED verte allu-<br>mée   | $\Box$<br><b>LED</b> éteinte | 渋<br>LED jaune cli-<br>gnote | Une maintenance est nécessaire.          |  |  |  |
| 寮                        | 亲                            | 茶                            | Défaut du module                         |  |  |  |
| LED verte cli-           | LED rouge cli-               | LED jaune cli-               |                                          |  |  |  |
| gnote                    | gnote                        | gnote                        |                                          |  |  |  |

Tableau 2- 4 Signification des LED

## <span id="page-19-0"></span>2.7 Interface PROFIBUS

#### Embase femelle Sub-D à 9 points (PROFIBUS)

Le connecteur PROFIBUS se trouve derrière le volet du boîtier. L'interface est une embase femelle Sub-D à 9 point fonctionnant selon la technique de transmission RS 485.

Les réseaux PROFIBUS optiques peuvent être connectés via un Optical Bus Terminal OBT ou un Optical Link Module OLM.

Le brochage de l'embase femelle Sub-D est décrit au chapitre [Brochage PROFIBUS](#page-24-0) (Page [25\)](#page-24-0).

## <span id="page-20-1"></span><span id="page-20-0"></span>Montage, connexion, mise en service, utilisation 3

## 3.1 Note importante concernant la mise en œuvre des appareils

#### <span id="page-20-3"></span>Consignes de sécurité pour la mise en œuvre des appareils

Respectez les consignes de sécurité ci-après lors de l'installation et de l'exploitation de l'appareil ainsi que pour les travaux qui y sont liés tels que montage, connexion et échange de l'appareil.

#### <span id="page-20-2"></span>3.1.1 Consignes pour une mise en œuvre en atmosphère explosible

## **ATTENTION**

L'utilisation de l'appareil n'est permise que dans un environnement de classe de pollution 1 ou 2 (cf. CEI 60664-1).

## **ATTENTION**

#### DANGER D'EXPLOSION

Il est interdit d'effectuer des branchements ou débranchements de câbles sur l'appareil tant que ce dernier se trouve dans une atmosphère facilement inflammable ou combustible.

## **ATTENTION**

#### DANGER D'EXPLOSION

L'échange de composants remet en cause la conformité à Class I, Division 2 ou Zone 2.

## **ATTENTION**

En cas d'utilisation en atmosphère explosible selon Class I, Division 2 ou Class 1, Zone 2, l'appareil doit être incorporé à une armoire électrique ou à un boîtier.

3.1 Note importante concernant la mise en œuvre des appareils

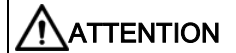

#### Rail DIN symétrique

Dans le domaine d'application d'ATEX et IECex, seul le rail DIN symétrique Siemens 6ES5 710-8MA11 est autorisé pour le montage des modules.

### <span id="page-21-0"></span>3.1.2 Consignes pour une mise en œuvre en atmosphère explosible conformément à ATEX / IECEx

## **ATTENTION**

#### Spécifications de l'armoire électrique

Pour être conforme à la directive 94/9 (ATEX 95) de l'UE, le boîtier ou le coffret doit satisfaire pour le moins aux exigences IP54 de la norme EN 60529.

## **ATTENTION**

#### **Conducteur**

Si la température régnant au niveau du câble ou du connecteur du boîtier est supérieure à 70 °C ou si la température au niveau de l'embranchement des conducteurs du câble est supérieure à 80 °C, des dispositions particulières doivent être prises. Si l'appareil est utilisé à une température ambiante supérieure à 50 °C, vous devrez utiliser des câbles agréés pour une température de service d'au moins 80 °C.

## **ATTENTION**

Prenez les mesures qui s'imposent pour empêcher des surtensions transitoires supérieures à 40% de la tension nominale. Cette condition est remplie si vous alimentez les appareils exclusivement en TBTS (très basse tension de sécurité).

#### <span id="page-22-0"></span>3.1.3 Consignes pour une mise en œuvre en atmosphère explosible conformément à UL HazLoc

## **ATTENTION**

#### DANGER D'EXPLOSION

Le branchement ou débranchement de câbles électriques n'est autorisé que si l'alimentation est coupée ou que si l'appareil se trouve dans une zone exempte de concentrations de gaz inflammables.

Cet appareil est uniquement conçu pour une utilisation dans un environnement conforme à Class I, Division 2, Groups A, B, C et D et dans des atmosphères non explosibles.

Cet appareil est uniquement conçu pour une utilisation dans un environnement conforme à Class I, Zone 2, Group IIC et dans des atmosphères non explosibles.

#### <span id="page-22-1"></span>3.1.4 Consignes pour une mise en œuvre en atmosphère explosible conformément à FM

## **ATTENTION**

#### DANGER D'EXPLOSION

Le branchement ou débranchement de câbles électriques n'est autorisé que si l'alimentation est coupée ou que si l'appareil se trouve dans une zone exempte de concentrations de gaz inflammables.

Cet appareil est uniquement conçu pour une utilisation dans un environnement conforme à Class I, Division 2, Groups A, B, C et D et dans des atmosphères non explosibles.

Cet appareil est uniquement conçu pour une utilisation dans un environnement conforme à Class I, Zone 2, Group IIC et dans des atmosphères non explosibles.

## **ATTENTION**

#### DANGER D'EXPLOSION

The equipment is intended to be installed within an ultimate enclosure. The inner service temperature of the enclosure corresponds to the ambient temperature of the module. Use installation wiring connections with admitted maximum operating temperature of at least 30 ºC higher than maximum ambient temperature.

## <span id="page-23-0"></span>3.2 Montage et mise en service du CM 1542-5

## **ATTENTION**

#### Lisez le manuel système "Automate programmable S7-1500"

Avant de procéder au montage, à la connexion et à la mise en service, lisez les sections correspondantes du manuel système "Automate programmable S7-1500" (voir références bibliographiques au chapitre [Guide de la documentation](#page-8-0) (Page [9\)](#page-8-0)).

Veuillez vous assurer que l'alimentation est bien coupée durant le montage/démontage des appareils.

#### **Configuration**

La mise en service complète du CM présuppose que vous disposiez de toutes les données de projet STEP 7.

#### <span id="page-23-1"></span>Marche à suivre pour le montage et la mise en service

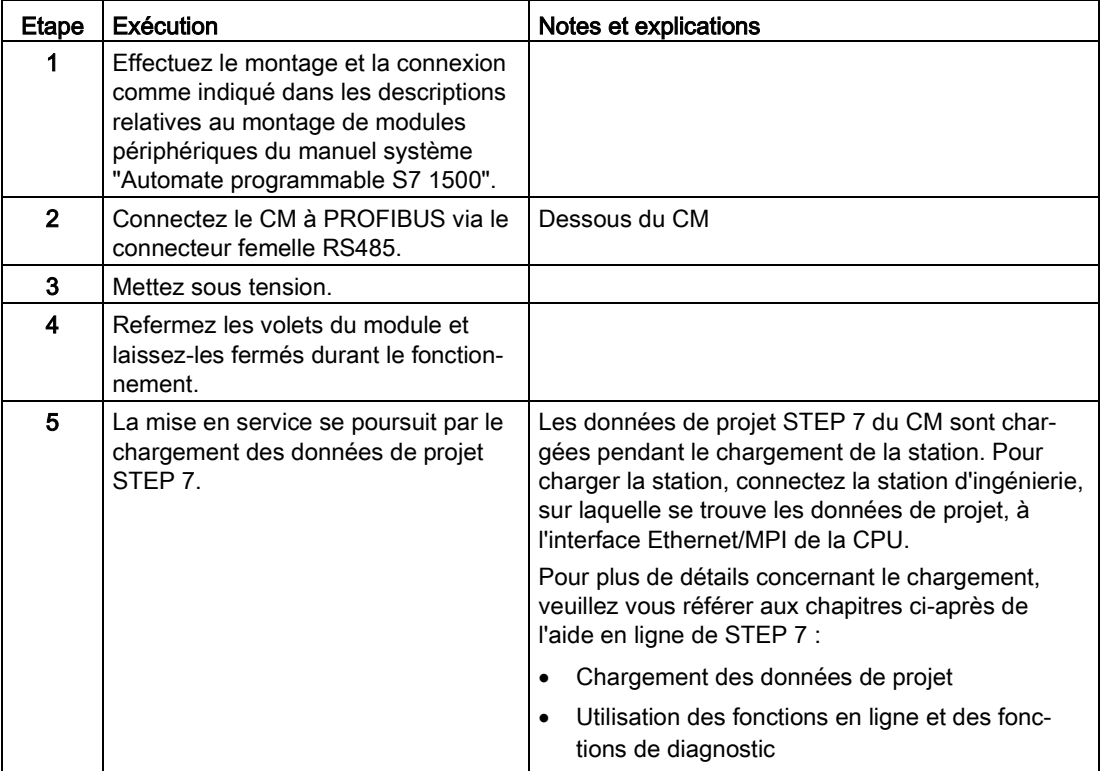

## <span id="page-24-0"></span>3.3 Brochage PROFIBUS

#### <span id="page-24-2"></span><span id="page-24-1"></span>Interface PROFIBUS

Le tableau suivant indique le brochage pour l'interface PROFIBUS. L'affectation correspond à l'affectation standard d'une interface RS485.

| <b>Vue</b>      |                | Nom de signal | Désignation                                          |  |  |  |
|-----------------|----------------|---------------|------------------------------------------------------|--|--|--|
|                 |                |               | $\overline{\phantom{0}}$                             |  |  |  |
|                 | 2              |               |                                                      |  |  |  |
|                 | 3              | RxD/TxD-P     | Ligne de données A                                   |  |  |  |
| 5<br>9          | $\overline{4}$ | <b>RTS</b>    | Request To Send                                      |  |  |  |
| 8<br>6          | 5              | M5V2          | Potentiel de référence de données (de la<br>station) |  |  |  |
|                 | 6              | <b>P5V2</b>   | Plus de l'alimentation (de la station)               |  |  |  |
|                 | 7              |               | $\overline{\phantom{0}}$                             |  |  |  |
|                 | 8              | RxD/TxD-N     | Ligne de données B                                   |  |  |  |
| <b>PROFIBUS</b> | 9              |               |                                                      |  |  |  |

Tableau 3- 1 Brochage pour interface PROFIBUS

#### Remarque Interface PROFIBUS

Le CM ne fournit aucune alimentation 24 V CC au niveau de l'interface PROFIBUS. Les périphériques (par ex. l'adaptateur PC 6ES7972-0CB20-0XA0) ne peuvent donc pas fonctionner sur l'interface.

## <span id="page-25-0"></span>3.4 Etat de fonctionnement de la CPU - impact sur le CM

Vous avez la possibilité de basculer entre le mode de fonctionnement MARCHE et ARRÊT de la CPU sous STEP 7 ou avec son commutateur.

Selon l'état de fonctionnement de la CPU, le CM se comporte comme indiqué ci-après.

#### <span id="page-25-2"></span>Basculement de la CPU d'ARRÊT à MARCHE

- Établissement des liaisons programmées.
- En mode maître DP :
	- Basculement du mode CLEAR au mode OPERATE
- En mode esclave DP :
	- Alarme de diagnostic partante adressée au maître
	- Transmission des données d'entrées actuelles.

#### <span id="page-25-1"></span>Basculement de la CPU de MARCHE à ARRÊT

Comportement à l'état ARRÊT :

- Coupure des liaisons programmées.
- En mode maître DP :

Passage en mode CLEAR

- En mode esclave DP :
	- Les données d'entrées sont transmises au maître DP avec la valeur "0" et une alarme de diagnostic DP est émise.
- Les fonctions suivantes restent activées indépendamment du mode de fonctionnement :
	- Configuration et diagnostic du CM

Les liaisons système pour la configuration, le diagnostic et le routage de canal PG restent établies.

- Routage d'enregistrements
- Fonction de routage S7
- la synchronisation d'horloge
- Les liaisons configurées restent établies.

<span id="page-26-1"></span><span id="page-26-0"></span>Configuration, programmation 4

## 4.1 Configuration sous STEP 7

#### Configuration sous STEP 7

La configuration du CM s'effectue sous SIMATIC STEP 7. Vous trouverez la version requise au chapitre [Configuration](#page-17-1) (Page [18\)](#page-17-1).

Vous trouverez des informations complètes sur la configuration dans le système d'information STEP 7.

#### Chargement et enregistrement des données de configuration

Lors du chargement de la station, les données de projet de la station, y compris les données de configuration du CP sont enregistrées sur la CPU. Vous trouverez des informations sur le chargement de la station dans le système d'information STEP 7.

## <span id="page-26-2"></span>4.2 Blocs de programme pour la communication et périphérie décentralisée

#### Blocs de programme (instructions) pour services de communication

Il existe, pour les services de communication, des blocs de programme prédéfinis (instructions) servant d'interface dans votre programme utilisateur STEP 7.

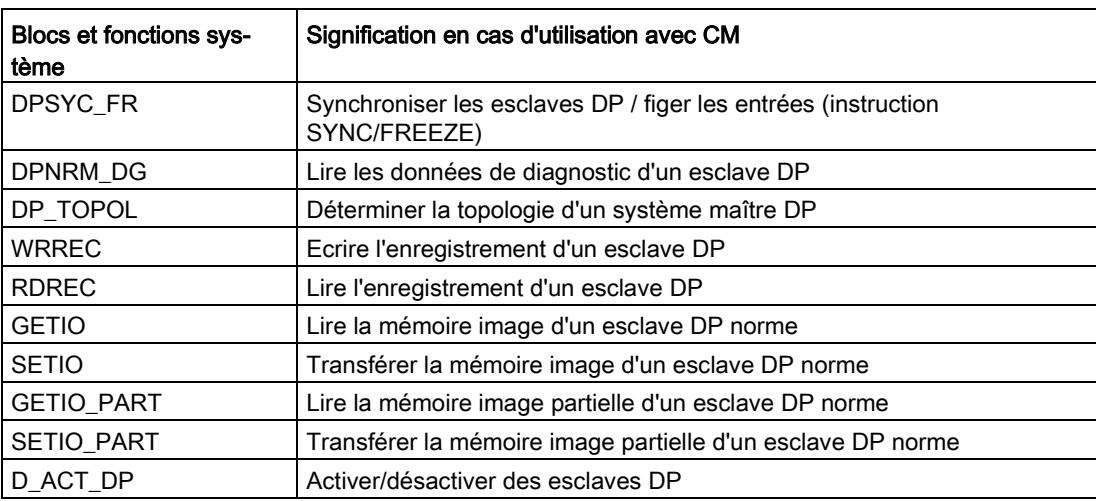

Tableau 4- 1 Instructions pour PROFIBUS DP

4.3 Blocs de programme pour FDL

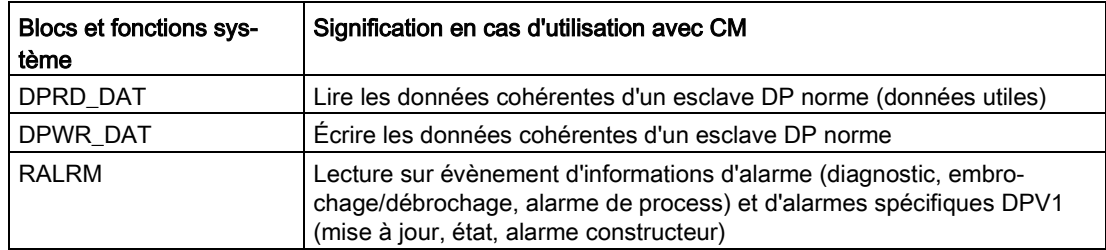

Veuillez tenir compte de la documentation des blocs de programme figurant dans le système d'information de STEP 7.

#### Appel de blocs de programme (instructions) pour périphérie décentralisée

Les instructions de la périphérie décentralisée nécessitent plusieurs appels.

La durée d'exécution de la tâche est fonction de la charge, du temps de parcours du bus et de la vitesse de transmission. Si ces instructions sont appelés en boucle au cours d'un même cycle, un dépassement de temps de cycle n'est pas exclu.

Exception : Un seul appel est requis pour l'instruction RALRM "Réception alarme".

Blocs de programme pour DPV1 selon norme PNO (Organisation des utilisateurs PROFIBUS) :

● RDREC

RDREC "Lire enregistrement sur un esclave DP" - fonction identique à SFC59.

● WRREC

"Écrire enregistrement sur un esclave DP" - fonction identique à SFC58.

● RALRM

"Lire information d'alarme sur un esclave DP" - l'appel s'effectue dans un OB d'alarme.

## <span id="page-27-0"></span>4.3 Blocs de programme pour FDL

#### <span id="page-27-1"></span>Blocs de programme de l'Open User Communication (OUC) pour FDL

Si vous vous servez du protocole d'accès au bus FDL (Fieldbus Data Link), utilisez les blocs de programme de l'Open User Communication (OUC). Vous créez ici les blocs de programme voulus. Pour plus de détails sur les blocs de programme voir le système d'information de STEP 7.

Le nœud d'extrémité d'une liaison FDL est une CPU S7-1500 avec module de communication CM 1542-5. Pour les versions de firmware requises du module, voir chapitre [Programmation](#page-17-2) (Page [18\)](#page-17-2).

#### Blocs de programme pris en charge pour OUC

Les instructions ci-après, dans la version minimale spécifiée, sont disponibles pour la programmation de l'Open User Communication permettant d'utiliser FDL :

#### ● TSEND\_C V3.1 / TRCV\_C V3.1

Blocs compacts pour l'établissement d'une connexion et pour l'émission et la réception de données via une liaison configurée ou programmée.

ou

#### ● TCON V4.0 / TDISCON V2.1

établissement / coupure d'une liaison

#### ● TSEND V4.0 / TRCV V4.0

émission ou réception de données via une liaison configurée

#### ● TUSEND V4.0 / TURCV V4.0

émission ou réception de données via une liaison configurée

Ces blocs permettent de modifier les paramètres de connexion en cours de fonctionnement.

Sous STEP 7, vous trouverez les blocs de programme dans la fenêtre "Instructions > Communication > Open User Communication".

#### Description d'une liaison de type "TCON\_FDL"

Pour renvoyer à la description de la liaison, les blocs "TCON" et "TSEND\_C / TRCV\_C" utilisent le paramètre CONNECT. La description de liaison est enregistrée dans un bloc de données dont la structure est définie par le type de données système (SDT) "TCON\_FDL".

#### Création d'un SDT pour le bloc de données

Le SDT requis pour chaque description de liaison est créé sous forme de bloc de données. Pour générer le type de SDT, ne sélectionnez pas sous STEP 7 une entrée de la zone de liste déroulante "Type de données" mais entrez manuellement le nom "TCON\_FDL" dans le champ "Type de données". Le SDT est alors créé avec ses paramètres par défaut.

Les SDT suivants sont utilisés pour FDL :

#### ● TCON\_FDL

Pour la transmission de données via FDL

La description du TCON\_FDL figure dans le système d'information STEP 7 (rechercher le mot clé "TCON\_FDL").

#### Établissement ou coupure de liaisons programmées par TCON / TDISCON

Le bloc de programme TCON permet d'établir des liaisons. Veuillez noter qu'il faut appeler un bloc de programme TCON particulier pour chaque liaison.

Il faut établir une liaison particulière pour chaque partenaire de communication, même si les blocs de données transmis sont identiques.

Après transmission des données, la liaison peut être coupée. La liaison est coupée par l'appel de TDISCON.

#### Remarque

#### Déconnexion

Si une liaison est coupée par le partenaire de communication ou par une perturbation du réseau, la liaison doit tout de même être coupée par l'appel de TCDISCON. Tenez-en compte lors de la programmation.

#### Liaisons FDL configurées et programmées

Les liaisons FDL des types suivants peuvent être établies :

#### ● Liaisons FDL configurées

Ces types de liaison se configurent dans l'éditeur de programme STEP 7, voir cidessous. Les blocs utilisés sont TSEND / TRCV ou TUSEND / TURCV.

– Liaison spécifiée

Liaison entièrement configurée entre deux partenaires.

– Liaison non spécifiée

Liaison configurée avec un partenaire non spécifié

– Liaison broadcast

Liaison avec tous les partenaires raccordés

– Liaison multicast

Liaison avec plusieurs partenaires définis

#### ● Liaisons FDL programmées

Ces types de liaison ne sont pas configurables dans l'éditeur de programme STEP 7. Pour ces types de liaison, il faut appeler soit TCON associé à TSED/TRCV ou à TUSEND/TURCV, soit TSEND\_C / TRCV\_C.

– Liaison spécifiée

Liaison entièrement configurée entre deux partenaires.

– Liaison non spécifiée

Liaison configurée à un partenaire non spécifié

– Liaison de couche 2 non spécifiée

Liaison FDL programmée configurée à un partenaire non spécifié avec accès de couche 2 libre

– Liaison broadcast

Liaison à tous les partenaires connectés

– Liaison multicast

Liaison à plusieurs partenaires définis

Les paramètres spécifiques des différents types de liaison sont expliqués dans le système d'information STEP 7 sous TCON\_FDL.

#### Création d'une liaison FDL configurée en utilisant TSEND\_C

Procédez comme suit pour établir une liaison FDL configurée dans STEP 7 :

1. Créez une instruction TSEND\_C dans l'éditeur de programme.

Il vous est demandé de créer le bloc de données voulu.

- 2. Sélectionnez l'instruction TSEND\_C et naviguez dans la fenêtre d'inspection vers "Propriétés" > Onglet "Configuration" > Groupe de paramètres "Paramètres de liaison".
- 3. Choisissez sous Mode de configuration "Utiliser la liaison configurée".
- 4. Sélectionnez sous Type de liaison "FDL".
- 5. Sous "Nœud d'extrémité", sélectionnez le nœud d'extrémité du partenaire. Utilisez l'un des deux nœuds d'extrémité de partenaire suivant :
	- CPU S7-1500 avec CM 1542-5
	- Non spécifié
- 6. Sous "Interface", sélectionnez les interfaces suivantes :
	- Local : interface PROFIBUS du CM 1542-5
	- Partenaire spécifié : interface PROFIBUS du CM 1542-5
- 7. Sélectionnez le paramétrage <nouveau> pour les données de liaison.

La nouvelle liaison entre les deux partenaires est ainsi créée.

La figure suivante montre une liaison FDL entièrement configurée dans STEP 7.

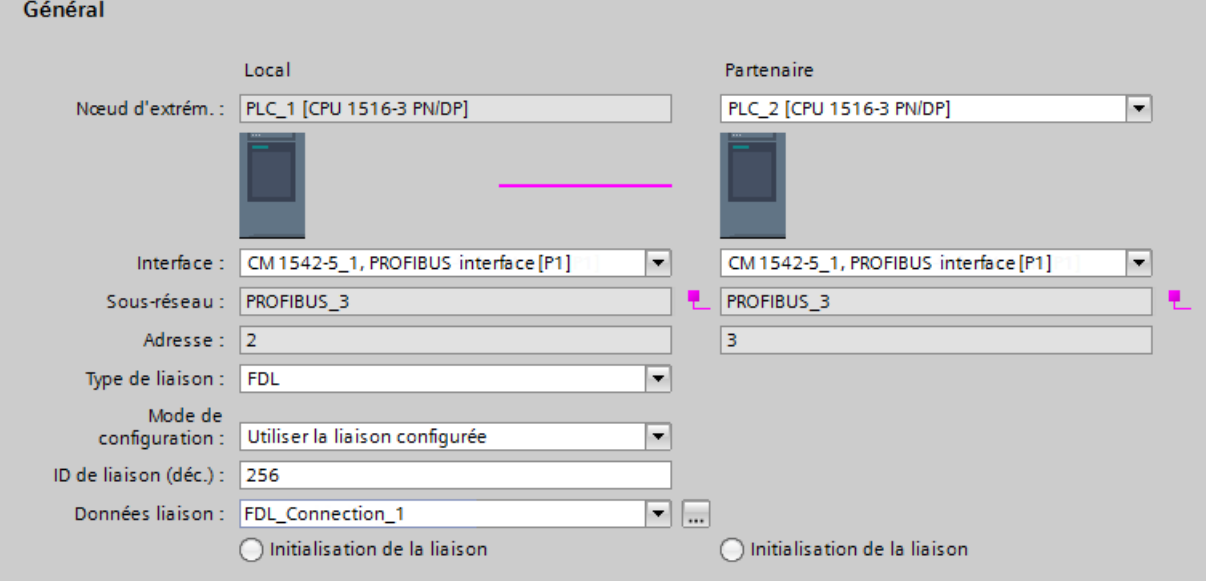

Figure 4-1 Configurer une liaison FDL

8. Configurez d'autres paramètres de bloc.

4.3 Blocs de programme pour FDL

#### Création d'une liaison FDL programmée en utilisant TSEND\_C

Pour créer une liaison FDL sous STEP 7, procédez comme suit :

1. Créez une instruction TSEND\_C dans l'éditeur de programme.

Il vous est demandé de créer le bloc de données voulu.

2. Programmez des paramètres de bloc.

Interconnectez le paramètre CONNECT de l'instruction TCON avec la variable "FDL Connection" de type de données TCON\_FDL, préalablement créée.

La liaison FDL est établie et utilisée pour l'émission et la réception de données.

#### <span id="page-31-0"></span>Création d'une liaison FDL dans le programme utilisateur

Pour la communication programmée via FDL, vous devez créer vous-même le bloc de données de type de données système TCON\_FDL, le programmer et l'appeler directement avec l'instruction. Procédez comme suit :

- 1. Créez un bloc de données global dans le navigateur du projet.
- 2. Créez dans le bloc de données global une variable de type de données TCON\_FDL.

L'exemple ci-après montre le bloc de données global "FDL\_connection" avec la variable "FDL connection" de type de données TCON\_FDL.

| <b>FDL</b> connection |                        |     |   |                        |                                                       |          |  |   |  |              |                                                                  |  |
|-----------------------|------------------------|-----|---|------------------------|-------------------------------------------------------|----------|--|---|--|--------------|------------------------------------------------------------------|--|
|                       |                        | Nom |   |                        | Type de don   Valeur d   R   A   Ec   V   Commentaire |          |  |   |  |              |                                                                  |  |
|                       | $\leftarrow$           |     |   | <b>Static</b>          |                                                       |          |  |   |  |              |                                                                  |  |
|                       | $\leftarrow$           |     |   | FDL connection         | <b>TCON FDL</b>                                       |          |  |   |  |              |                                                                  |  |
| З.                    | $\sqrt{m}$             |     | ٠ | InterfaceId            | HW ANY                                                | $\Omega$ |  |   |  | $\checkmark$ | HW identifier of PB interface submodule                          |  |
| 4                     | $\blacksquare$         |     | ٠ | ID                     | CONN OUC                                              | 16#0     |  | ✔ |  |              | $\lvert \cdot \rvert$ connection reference / identifier          |  |
|                       | ☜                      |     | ٠ | ConnectionType         | <b>Byte</b>                                           | 16#15    |  | ✔ |  |              | $\lfloor \vee \rfloor$ type of connection: 21= FDL connection    |  |
| 6                     | $\leftarrow$           |     | ٠ | ActiveEstablished Bool |                                                       | false    |  | ✔ |  |              | $\lvert \vee \rvert$ active/passive connection establishment     |  |
|                       | $\leftarrow$           |     | ٠ | Serviceld              | <b>Byte</b>                                           | 16#0     |  | ✓ |  |              | Service $id: 0$ – default, 1 – SDA, 2 – SDN                      |  |
| 8                     | $\blacksquare$         |     | ٠ | RemotePBAddress Byte   |                                                       | 16#0     |  | ✔ |  |              | IV remote ProfiBus partner address                               |  |
| 9                     | $\left  \cdot \right $ |     | ٠ | <b>LocalPBAddress</b>  | <b>Byte</b>                                           | 16#0     |  | ✔ |  |              | local ProfiBus partner address                                   |  |
| $10^{1}$              | ŀШ                     |     | ٠ | RemoteLSAP             | <b>Byte</b>                                           | 16#0     |  | ✔ |  |              | remote PB link-layer service access point                        |  |
| 11                    | Ю                      |     | ٠ | LocalLSAP              | <b>Byte</b>                                           | 16#0     |  | ✔ |  |              | $\lfloor \cdot \rfloor$ local PB link-layer service access point |  |

Figure 4-2 Programmer une liaison FDL

3. Programmez dans le bloc de données les paramètres de la liaison FDL, p. ex. les adresses PROFIBUS.

Le paramètre "ServiceId" définit le mode de liaison. Pour plus de détails, voir le système d'information STEP 7.

- 4. Insérez une instruction TCON dans l'éditeur de programme.
- 5. Interconnectez le paramètre CONNECT de l'instruction TCON avec la variable "FDL\_Connection" de type de données TCON\_FDL, préalablement créée.

Dans l'exemple suivant, le paramètre CONNECT de l'instruction TCON est interconnecté à la variable "FDL\_Connection" (de type de données TCON\_FDL).

4.3 Blocs de programme pour FDL

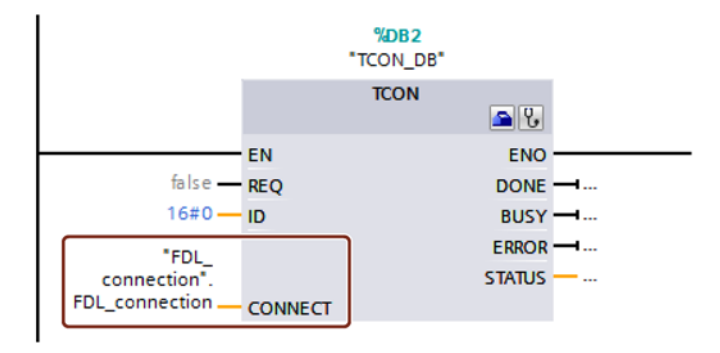

Figure 4-3 Exemple : Instruction TCON pour liaison FDL

#### Les paramètres de TCON\_FDL

Pour plus de détails sur les paramètres de TCON\_FDL, voir le système d'information STEP 7.

Tenez compte des particularités suivantes des paramètres "RemoteSAP" et "RemotePBAddress" :

#### ● RemoteSAP = 255, RemotePBAddress = 255

Si vous programmez la valeur 255 aussi bien pour RemoteSAP que pour RemotePBAddress, la transmission de données via cette liaison est acceptée de n'importe quel partenaire, quel que soit son SAP.

#### ● RemoteSAP = 255, RemotePBAddress = spécifié

Si vous programmez la valeur 255 pour RemoteSAP et attribuez une valeur spécifique à RemotePBAddress, la transmission de données via cette liaison est acceptée par le partenaire indiqué via tous ses SAP programmés.

#### ● RemoteSAP = spécifié, RemotePBAddress = 255

Si vous programmez une valeur spécifique pour RemoteSAP et attribuez la valeur 255 à RemotePBAddress, la transmission de données via cette liaison est acceptée par n'importe quel partenaire possédant le SAP indiqué.

#### Configuration, programmation

4.3 Blocs de programme pour FDL

## <span id="page-34-1"></span><span id="page-34-0"></span>Diagnostic et maintenance 5

## 5.1 Possibilités de diagnostic

#### <span id="page-34-3"></span>Possibilités de diagnostic

Les possibilités de diagnostic sont les suivantes :

● LED du module

Le diagnostic par LED constitue un premier outil permettant de circonscrire des défauts. Pour localiser le défaut avec plus de précision, exploitez le message affiché à l'écran de la CPU S7-1500. Vous pouvez également identifier le défaut survenu à l'aide du serveur web ou d'une analyse du tampon de diagnostic de la CPU. Vous trouverez dans le tampon de diagnostic de la CPU des informations en clair sur le défaut survenu. L'accès au tampon de diagnostic peut s'effectuer via STEP 7, l'afficheur ou via le serveur web.

Vous trouverez des informations sur les indications fournies par les LED au chapitre [LED](#page-18-0) (Page [19\)](#page-18-0).

● STEP 7 : L'onglet "Diagnostic" dans la fenêtre d'inspection

Il fournit les informations suivantes sur le module sélectionné :

- entrées dans le tampon de diagnostic de la CPU
- informations sur l'état en ligne du module
- STEP 7 : Fonctions de diagnostic du menu "En ligne > En ligne et diagnostic"

Elles fournissent des informations statiques sur le module sélectionné :

- informations générales sur le module
- état de diagnostic
- informations sur l'interface PROFIBUS

Pour plus de détails sur les fonctions de diagnostic de STEP 7, veuillez vous référer à l'aide en ligne de STEP 7.

<span id="page-34-2"></span>● Diagnostic DP

Le diagnostic DP du CM est décrit ci-après.

Les enregistrements de diagnostic requis par le maître DP ainsi que les alarmes ou messages de diagnostic des esclaves DP sont exploités par le programme utilisateur de la station maître DP.

## <span id="page-35-0"></span>5.2 Diagnostic d'esclave DP

#### Esclave DP V1 : Alarme de diagnostic

La transmission des données de diagnostic s'effectue sous forme d'alarme de diagnostic. Les alarmes de diagnostic doivent être acquittées par le maître DP.

#### Fonctions de diagnostic prises en charge

Le CM 1542-5 prend en charge les blocs suivants du diagnostic DP :

- diagnostic standard (6 octets)
- diagnostic orienté identification (2 à 17 octets) ; en fonction du nombre de zones de transfert configurées
- état de module (5 à 35 octets) ; en fonction du nombre de zones de transfert configurées
- si disponible : alarme de diagnostic (8 octets)

#### Programme utilisateur (maître DP)

Pour lire les données de diagnostic d'un esclave DP (diagnostic DP individuel), utilisez sur le maître DP l'instruction "DPNRM\_DG".

Les alarmes de diagnostic des esclaves DP-V1 sont exploitées par le programme utilisateur du maître à l'aide de l'instruction "RALRM".

Vous trouverez les paramètres des instructions dans l'aide en ligne de STEP 7.

Vous trouverez ci-après un aperçu de la structure des données de diagnostic.

#### Aperçu du diagnostic standard.

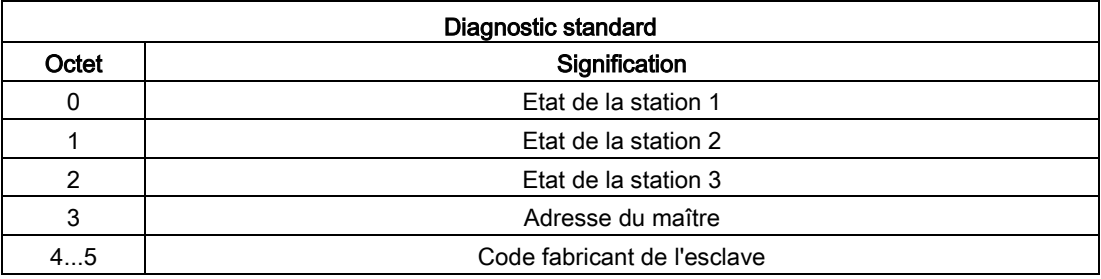

#### Aperçu du diagnostic spécifique appareil.

Les données du diagnostic spécifique appareil sont fonction de la variante de protocole utilisée par l'esclave DP :

● Esclave DP-V1

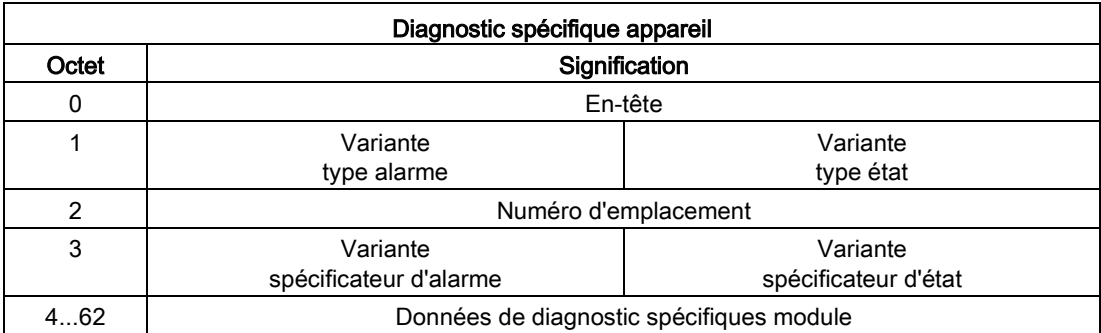

Tableau 5- 1 Aperçu du diagnostic spécifique appareil du CM dans le cas d'esclaves DP-V1

## <span id="page-36-0"></span>5.3 Diagnostic standard

Le codage des octets du diagnostic standard est expliqué ci-après.

#### Octet 0 : Etat de la station 1

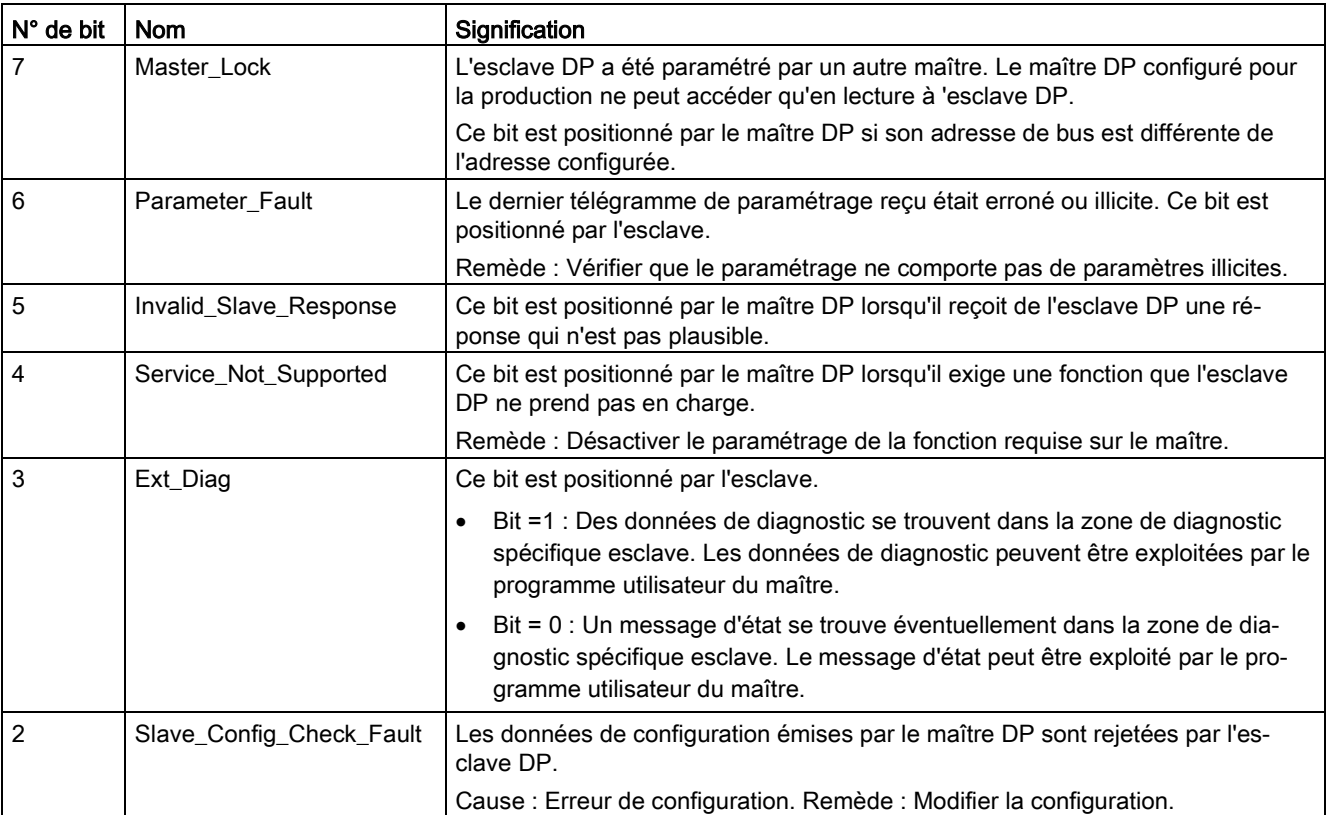

Tableau 5- 2 Structure de l'octet d'état de station 1

5.3 Diagnostic standard

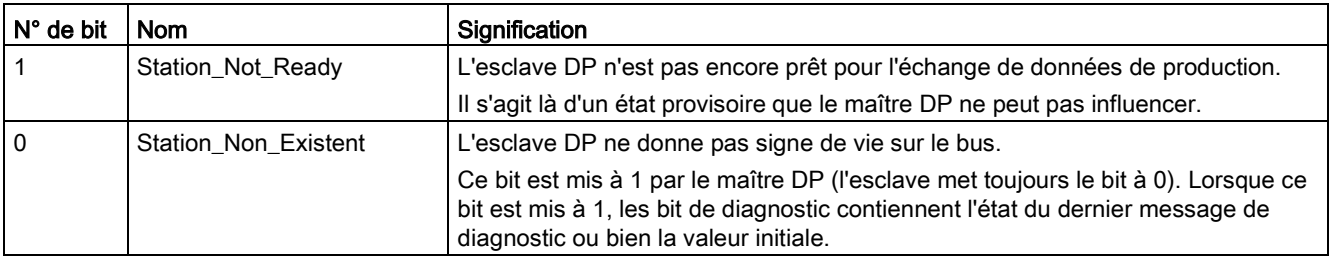

#### Octet 1 : Etat de la station 2

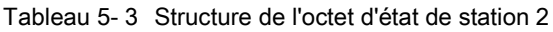

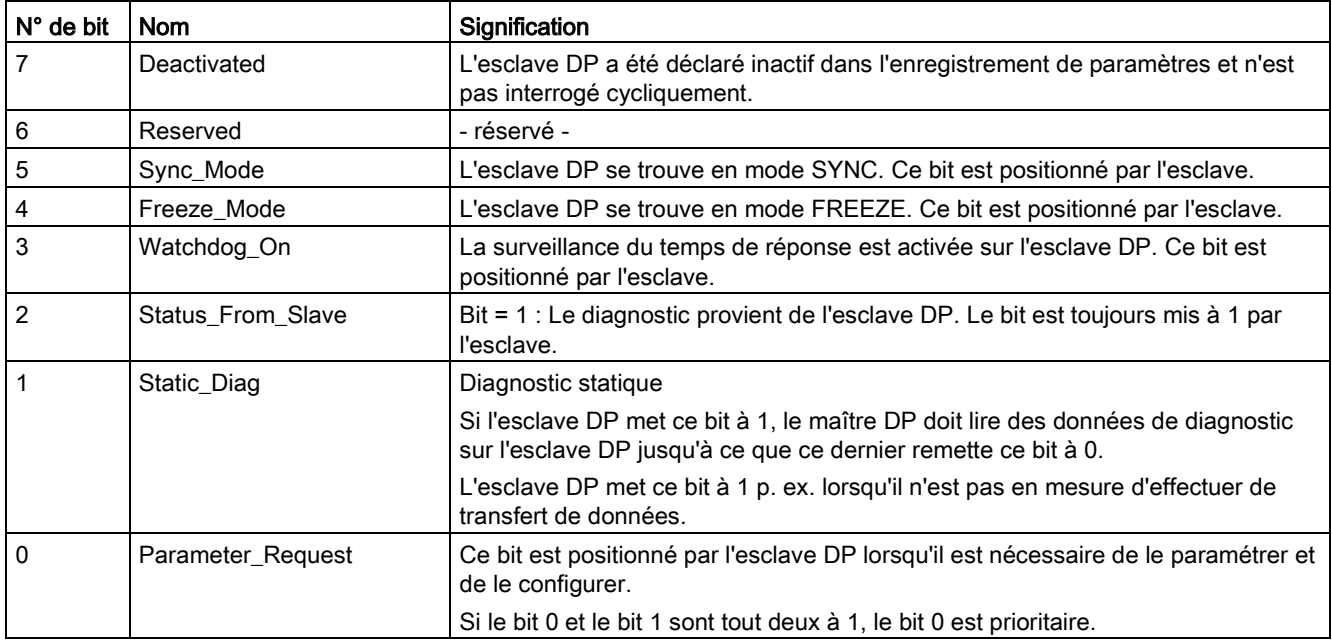

#### Octet 2 : Etat de la station 3

Tableau 5- 4 Structure de l'octet d'état de station 3

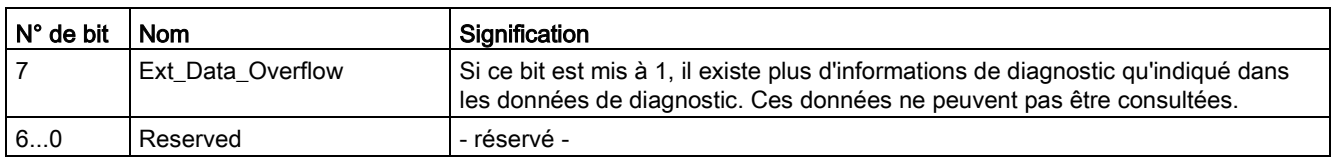

#### Octet 3 : Adresse du maître

L'adresse du maître DP qui a paramétré cet esclave DP est inscrit dans l'octet "Master\_Add".

Si l'esclave DP n'a pas été paramétré par un maître DP, l'esclave DP inscrit dans cet octet l'adresse 255.

#### Octets 4 et 5 : Code fabricant de l'esclave ("Ident\_Number")

Le code fabricant ("Ident\_Number") du type d'esclave DP est inscrit dans les octets 4 et 5. Ce code peut être utilisé pour l'identification de l'esclave.

La partie de plus fort poids de cette valeur se trouve dans l'octet 5.

## <span id="page-38-0"></span>5.4 Diagnostic spécifique appareil sous DP-V1

Le diagnostic spécifique appareil des esclaves DP-V1 existe en deux variantes :

- Type alarme
- Type état

Les deux variantes se distinguent par le codage de l'octet 1, bit 7 des données de diagnostic spécifiques appareil. La distinction est fonction des composants.

#### Octet 0 : En-tête

Les deux bits de plus fort poids ont la valeur 00. Le bloc "données de diagnostic spécifiques module" (voir octet 4...62) est donc identifié comme un tout.

Les six bits restants indiquent la longueur du bloc de données y compris l'octet 0.

#### Octet 1 : Variante "type alarme"

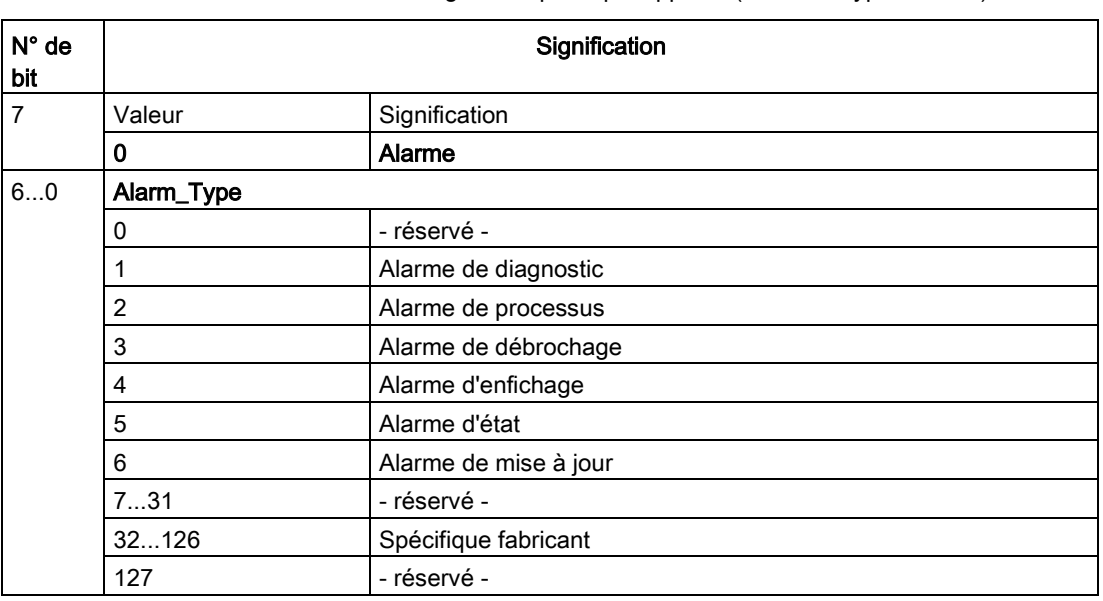

Tableau 5- 5 Structure de l'octet 1 du diagnostic spécifique appareil (Variante "type alarme")

En cas d'alarmes d'état en salve, il se peut que des alarmes d'état anciennes soient écrasées par des alarmes plus récentes.

5.4 Diagnostic spécifique appareil sous DP-V1

#### Octet 1 : Variante "type état"

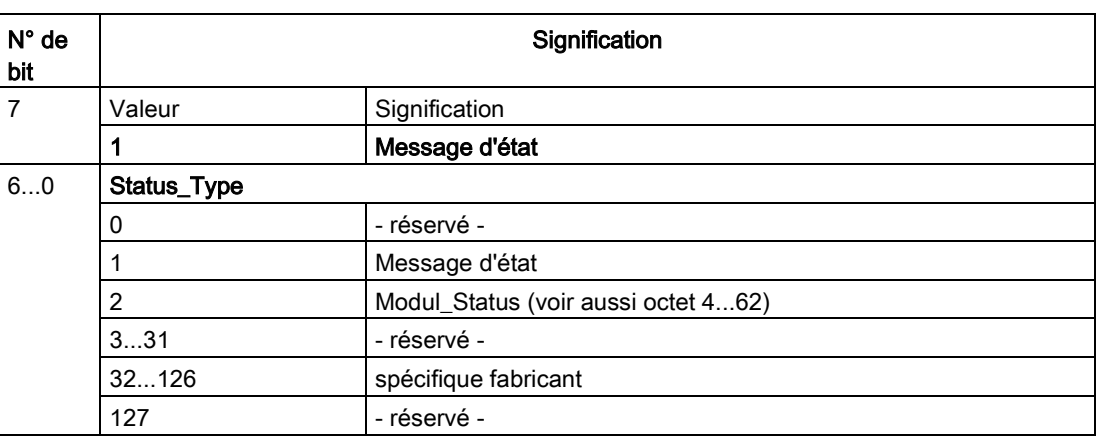

Tableau 5- 6 Structure de l'octet 1 du diagnostic spécifique appareil (Variante "type état")

#### Octet 2 : Numéro d'emplacement

Numéro d'emplacement (1...n) du module esclave

0 est le caractère générique pour l'appareil complet.

#### Octet 3 : Variante "spécificateur d'alarme"

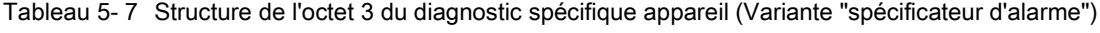

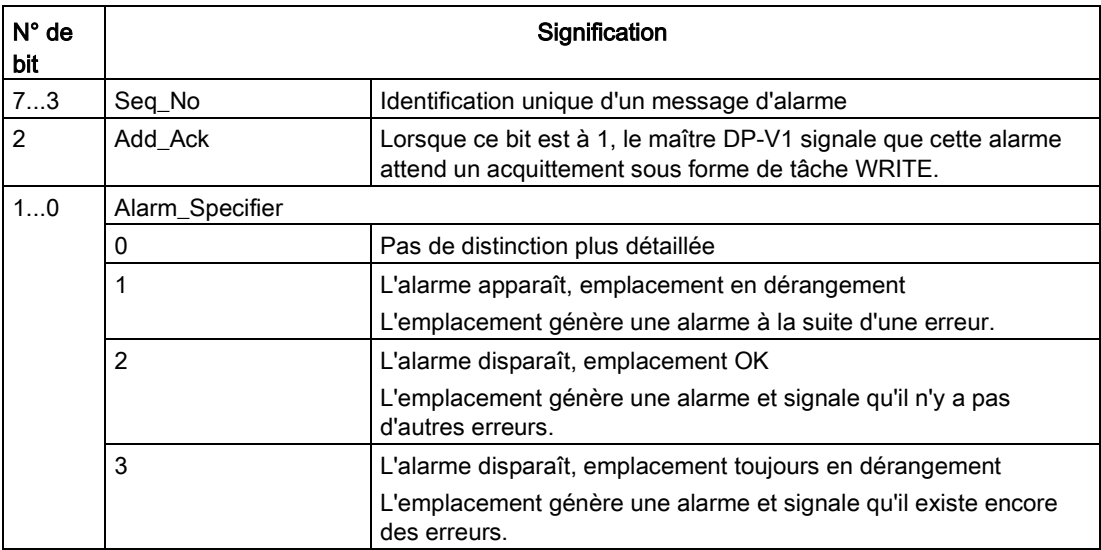

#### Octet 3 : Variante "spécificateur d'état"

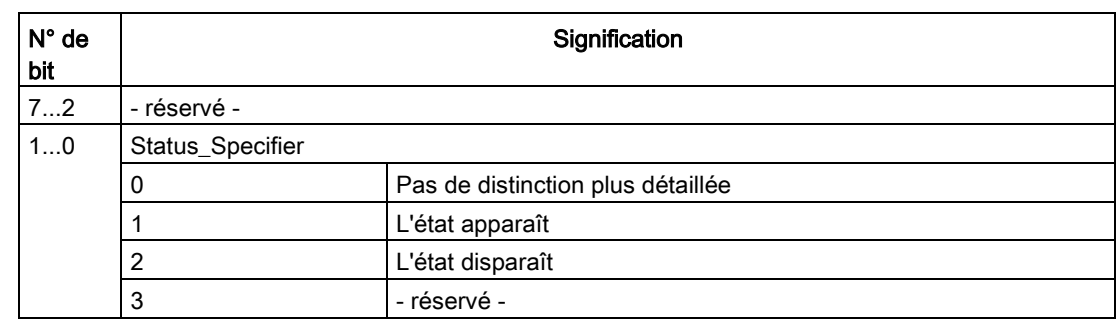

Tableau 5- 8 Structure de l'octet 3 du diagnostic spécifique appareil (Variante "spécificateur d'état")

#### Octet 4...62 : Données de diagnostic spécifiques module : Codage général

Cet octet contient des informations spécifiques module, décrites dans la documentation du module en question. Le module est identifié par l'emplacement (octet 2).

#### Octet 4...62 : Diagnostic spécifique module pour "type état" et "Modul\_Status"

Dans le cas de la variante "type état" du diagnostic spécifique appareil de l'esclave DP-V1 (cf. octet 1, bit 7) et du paramétrage "Modul\_Status" (cf. octet 1, bit 0...6) deux bits d'état sont prévus par emplacement (= module). Les bits superflus sont mis à 0.

| Octet    |     | Affectation des bits |                    |   |                    |          |                    |                    |  |  |  |
|----------|-----|----------------------|--------------------|---|--------------------|----------|--------------------|--------------------|--|--|--|
|          | Bit |                      | 6                  | 5 |                    |          | 2                  |                    |  |  |  |
|          |     | Etat de module 4     |                    |   | Etat de module 3   |          | Etat de module 2   | Etat de module 1   |  |  |  |
| 5        |     |                      | Etat de module 8   |   | Etat de module 7   |          | Etat de module 6   | Etat de module 5   |  |  |  |
| $\cdots$ |     | $\cdots$             |                    | . |                    | $\cdots$ |                    |                    |  |  |  |
| 62       |     |                      | Etat de module 236 |   | Etat de module 235 |          | Etat de module 234 | Etat de module 233 |  |  |  |

Tableau 5- 9 Structure des octets des données du diagnostic spécifique module

Les bits d'état respectifs sont codés comme suit :

Tableau 5- 10Signification des valeurs des bits d'état

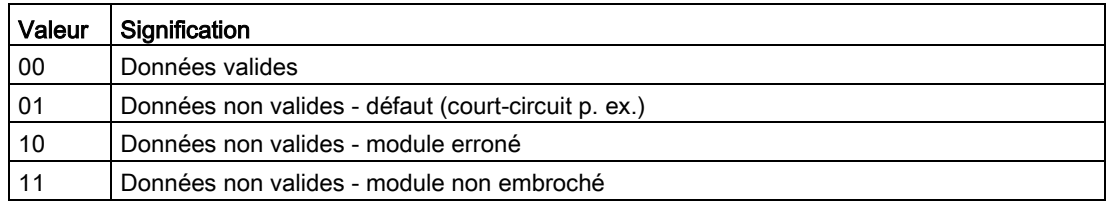

## <span id="page-41-0"></span>5.5 Télégrammes de diagnostic DP en cas d'arrêt CPU

#### <span id="page-41-3"></span>Télégrammes de diagnostic DP en cas d'arrêt CPU

Tous les télégrammes de diagnostic d'esclaves norme DPV0 et tous les télégrammes d'alarme DP des esclaves norme DP-S7/DPV1, reçus à l'état CPU ARRET sont retransmis à la CPU. Au démarrage du module, les télégrammes de diagnostic doivent être exploités par un programme utilisateur approprié.

## <span id="page-41-1"></span>5.6 Echange de module sans PG

#### <span id="page-41-2"></span>Procédure générale

Les données de configuration du CM sont gérées sur la CPU. L'échange de ce module par un module du même type (numéro d'article identique) peut par conséquent s'effectuer sans PG.

## <span id="page-42-0"></span>Caractéristiques techniques

Tenez compte des indications fournies dans la [Description du système SIMATIC S7-1500](#page-8-0) (Page [9\)](#page-8-0).

Les caractéristiques techniques ci-après s'appliquent au module, en complément des indications fournies dans la description du système.

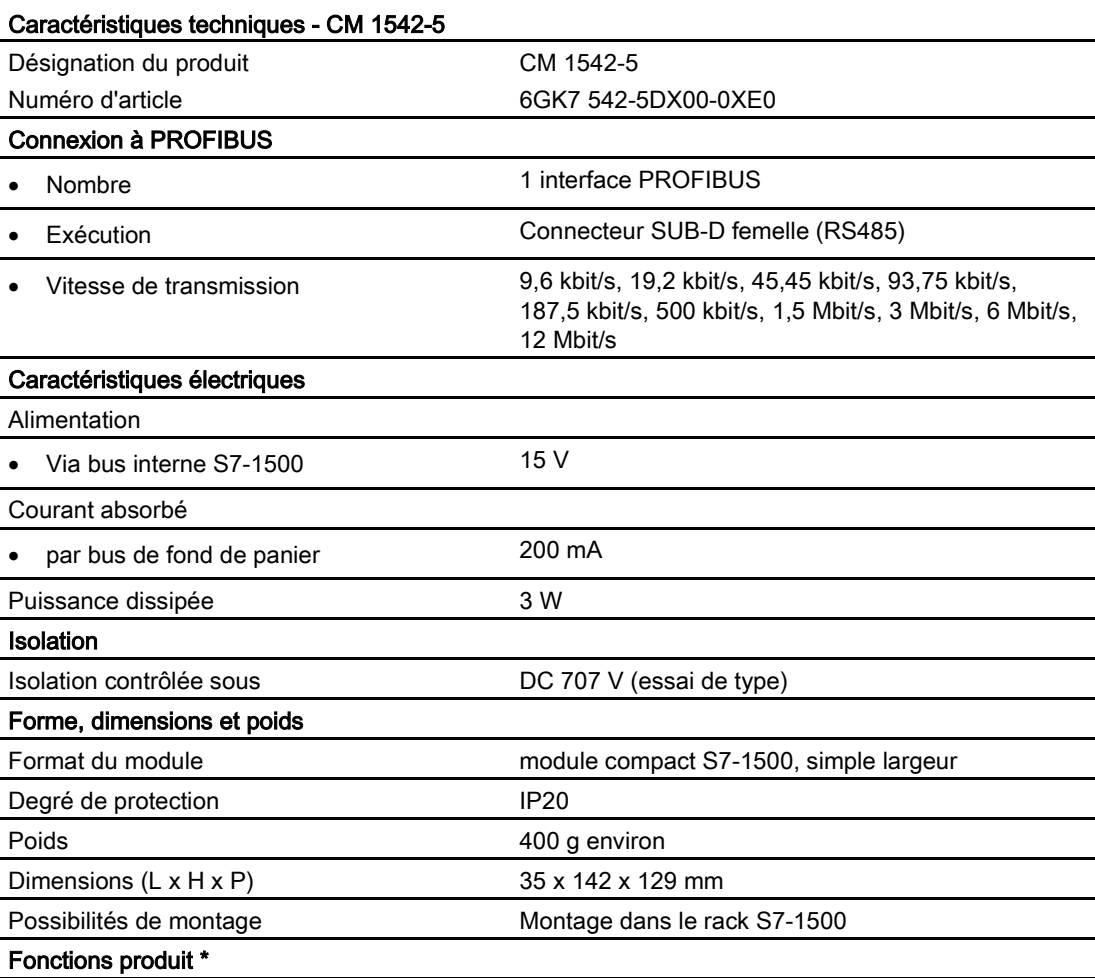

\* Vous trouverez les fonctions produit au chapitre [Capacités fonctionnelles et](#page-13-0)  [caractéristiques de performance](#page-13-0) (Page [14\)](#page-13-0).

# <span id="page-44-0"></span>Homologations **7**

#### Homologations accordées

#### **Remarque**

#### Homologations accordées sur la plaque signalétique de l'appareil

Les homologations mentionnées - à l'exception des certificats pour la construction navale ne sont valables que si le marquage approprié a été apposé sur le produit. Pour savoir quelles homologations ont été attribuées au produit, veuillez vous référer aux marquages de la plaque signalétique. Les homologations pour la construction navales constituent une exception.

#### Certificats pour la construction navale et homologations nationales

Les certificats établis pour les appareils destinés à la construction navale et les homologations nationales spécifiques sur le site Internet du Siemens Industry Online Support :

Link: [\(https://support.industry.siemens.com/cs/ww/fr/ps/15671/cert\)](https://support.industry.siemens.com/cs/ww/fr/ps/15671/cert)

#### <span id="page-44-1"></span>Déclaration de conformité de l'UE

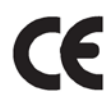

Le produit est conforme aux exigences et objectifs de sécurité des directives suivantes de l'UE ainsi qu'aux normes européennes harmonisées (EN) pour automates programmables qui ont été publiées dans les journaux officiels de l'UE.

#### ● 2014/34/EU (Directive ATEX de protection contre l'explosion)

Directive du Parlement européen et du Conseil du 26 février 2014 concernant le rapprochement des législations des États membres pour les appareils et les systèmes de protection destinés à être utilisés en atmosphères explosibles ; journal officiel de l'UE L96, 29/03/2014, p. 309-356

#### ● 2014/30/UE (CEM)

Directive CEM du Parlement européen et du Conseil du 26 février 2014 relative au rapprochement des législations des États membres concernant la compatibilité électromagnétique ; journal officiel de l'UE L96, 29/03/2014, p. 79-106

#### ● 2011/65/UE (RoHS)

Directive du Parlement européen et du Conseil du 8 juin 2011 relative à la limitation de l'utilisation de certaines substances dangereuses dans les équipements électriques et électroniques

La déclaration de conformité CE est fournie à toutes les autorités compétentes par :

Siemens Aktiengesellschaft Division Process Industries and Drives Process Automation 76181 Karlsruhe Allemagne

Vous trouverez également la déclaration de conformité UE sur Internet à l'adresse suivante : Link: [\(https://support.industry.siemens.com/cs/ww/fr/ps/15671/cert\)](https://support.industry.siemens.com/cs/ww/fr/ps/15671/cert)

Les versions de norme en vigueur sont indiquées dans la déclaration de conformité UE et les certificats.

#### **IECE<sub>x</sub>**

Le produit satisfait aux exigences de protection en atmosphère explosible selon CEI Ex.

Classification IECEx :

● Ex nA IIC T4 Gc

Certificat : IECEx DEK 14.0089X

Normes appliquées :

- EN 60079-0 Explosive atmospheres Part 0: Equipment General requirements
- EN 60079-15 Atmosphères explosives Partie 15 : Protection du matériel par mode de protection 'n'
- Ex ec IIC T4 Gc

Certificat : IECEx DEK 18.0019X

Normes appliquées :

- EN 60079-0 Explosive atmospheres Part 0: Equipment General requirements
- EN 60079-7 Explosive Atmospheres Part 7: Equipment protection by increased safety 'e'

Les éditions en vigueur des normes peuvent être consultées dans le certificat CEIEx qui est disponible sur Internet à l'adresse suivante : Link: [\(https://support.industry.siemens.com/cs/ww/fr/ps/15671/cert\)](https://support.industry.siemens.com/cs/ww/fr/ps/15671/cert)

Il convient de se conformer aux conditions d'une mise en oeuvre du produit en toute sécurité telles que spécifiées au chapitre [Consignes pour une mise en œuvre en atmosphère](#page-21-0)  [explosible conformément à ATEX / IECEx](#page-21-0) (Page [22\)](#page-21-0).

Tenez également compte des indications du document "Use of subassemblies/modules in a Zone 2 Hazardous Area" que vous trouverez sur Internet à l'adresse suivante : Lien : [\(https://support.industry.siemens.com/cs/ww/fr/view/78381013\)](https://support.industry.siemens.com/cs/ww/fr/view/78381013)

#### ATEX

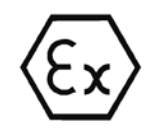

Le produit satisfait à toutes les exigences de la directive de l'UE 2014/34/UE sur les "Appareils et systèmes de protection destinés à être utilisés en atmosphères explosibles". Homologation ATEX :

● II 3 G Ex nA IIC T4 Gc

Type Examination Certificate: DEKRA 12ATEX0240 X

Normes appliquées :

- EN 60079-0 Explosive atmospheres Part 0: Equipment General requirements
- EN 60079-15 Atmosphères explosives Partie 15 : Protection du matériel par mode de protection 'n'
- II 3 G Ex ec IIC T4 Gc

Type Examination Certificate: DEKRA 18ATEX0027 X

Normes appliquées :

- EN 60079-0 Explosive atmospheres Part 0: Equipment General requirements
- EN 60079-7 Explosive Atmospheres Part 7: Equipment protection by increased safety 'e'

Les versions de norme en vigueur sont indiquées dans la déclaration de conformité UE, voir ci-dessus.

Il convient de se conformer aux conditions d'une mise en oeuvre du produit en toute sécurité telles que spécifiées au chapitre [Consignes pour une mise en œuvre en atmosphère](#page-21-0)  [explosible conformément à ATEX / IECEx](#page-21-0) (Page [22\)](#page-21-0).

Tenez également compte des indications du document "Use of subassemblies/modules in a Zone 2 Hazardous Area" que vous trouverez ici :

- Dans SIMATIC NET Manual Collection sous "Tous les documents" > "Use of subassemblies/modules in a Zone 2 Hazardous Area"
- Sur Internet à l'adresse suivante : Lien : [\(https://support.industry.siemens.com/cs/ww/fr/view/78381013\)](https://support.industry.siemens.com/cs/ww/fr/view/78381013)

#### **CEM**

Le produit satisfait jusqu'au 19/04/2016 aux exigences de la directive 2014/30/UE "Compatibilité électromagnétique" (directive CEM).

Normes appliquées :

● EN 61000-6-4

Compatibilité électromagnétique (CEM) - Partie 6-4 : normes générique - Norme sur l'émission pour les environnements industriels

● EN 61000-6-2

Compatibilité électromagnétique (CEM) - Partie 6-2 : normes générique - Immunité pour les environnements industriels

#### **RoHS**

Le produit est conforme aux exigences de la directive 2011/65/UE relative à la limitation de l'utilisation de certaines substances dangereuses dans les équipements électriques et électroniques.

Norme appliquée :

● EN 50581

c(UL)us

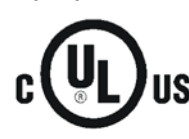

Normes appliquées :

- Underwriters Laboratories, Inc.: UL 61010-1 (Safety Requirements for Electrical Equipment for Measurement, Control, and Laboratory Use - Part 1: General Requirements)
- IEC/UL 61010-2-201 (Safety requirements for electrical equipment for measurement, control and laboratory use. Particular requirements for control equipment)
- Canadian Standards Association: CSA C22.2 No. 142 (Process Control Equipment) Report / UL file: E 85972 (NRAG, NRAG7)

#### cULus Hazardous (Classified) Locations

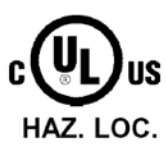

Underwriters Laboratories, Inc.: cULus IND. CONT. EQ. FOR HAZ. LOC. Normes appliquées :

- ANSI ISA 12.12.01
- CSA C22.2 No. 213-M1987

APPROVED for Use in:

- Cl. 1, Div. 2, GP. A, B, C, D T3...T6
- Cl. 1, Zone 2, GP. IIC T3...T6

Ta : Voir classe de température sur la plaque signalétique du CP

Report / UL file: E223122 (NRAG, NRAG7)

Conformez-vous aux conditions d'une mise en oeuvre du produit en toute sécurité telles que spécifiées au chapitre [Consignes pour une mise en œuvre en atmosphère explosible](#page-22-0)  [conformément à UL HazLoc](#page-22-0) (Page [23\)](#page-22-0).

#### Remarque

For devices with C-PLUG memory: The C-PLUG memory module may only be inserted or removed when the power is off.

#### **CSA**

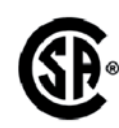

CSA Certification Mark Canadian Standard Association (CSA) nach Standard C 22.2 No. 142:

● Certification Record 063533–C-000

#### FM

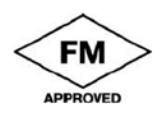

Factory Mutual Approval Standards:

- Class 3600
- Class 3611
- Class 3810
- ANSI/ISA 61010-1

Report Number 3049847

Class I, Division 2, Group A, B, C, D, T4

Class I, Zone 2, Group IIC, T4

Pour les classes de température, consultez la plaque signalétique du module.

#### Australie - RCM

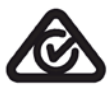

Le produit remplit les exigences des normes selon AS/NZS 2064 (classe A).

#### Canada

Cet appareil numérique de classe A satisfait aux exigences de la norme ICES-003 du Canada.

#### AVIS CANADIEN

Cet appareil numérique de la classe A est conforme à la norme NMB-003 du Canada.

#### MSIP 요구사항 - For Korea only

#### A급 기기(업무용 방송통신기자재)

이 기기는 업무용(A급) 전자파 적합기기로서 판매자 또는 사용자는 이 점을 주의하시기 바라며, 가정 외의 지역에서 사용하는것을 목적으로 합니다.

Veuillez noter que cet appareil est conforme, en matière de perturbations radioélectriques, à la classe de valeurs limites A. Cet appareil est utilisables dans tous les secteurs, excepté dans l'environnement résidentiel

#### Homologations actuelles

Les produits SIMATIC NET sont régulièrement présentés aux autorités compétentes en vue de leur homologation en fonction de marchés et d'applications définis.

Veuillez contacter votre agence Siemens pour obtenir une liste à jour des homologations des divers appareils ou renseignez-vous sur les sites Internet du Siemens Industry Online Support.

Link: [\(https://support.industry.siemens.com/cs/ww/fr/ps/15671/cert\)](https://support.industry.siemens.com/cs/ww/fr/ps/15671/cert)

## <span id="page-50-0"></span>Index

## C

Caractéristiques (communication S7), [17](#page-16-2) Caractéristiques (DP), [15](#page-14-2) Caractéristiques (FDL), [16](#page-15-1) CEM - Compatibilité électromagnétique, [45](#page-44-1) Chargement des données de projet, [24](#page-23-1) CM, [3](#page-2-1) Communication PG/OP, [12](#page-11-1) Communication S7, [12](#page-11-1) Configuration, [18](#page-17-3) Connecteur femelle RS485, [24](#page-23-1) Connexions FDL, [12](#page-11-1) Connexions S7, [12](#page-11-1) Consignes de sécurité, [21](#page-20-3)

## D

Diagnostic DP, [35](#page-34-2) Diagnostic Web, [14](#page-13-2) Liaisons S7, [14](#page-13-2) Données de configuration charger, [18](#page-17-3)

## E

Echange de module, [42](#page-41-2) Échange direct de données, [12](#page-11-1) Élimination, [5](#page-4-0) esclave DP, [13](#page-12-1) Esclave DP, [12](#page-11-1) Mode esclave, [26](#page-25-1) Esclaves DP Nombre, [15](#page-14-2) Esclaves DP Siemens, [12](#page-11-1) État de fonctionnement de la CPU, [26](#page-25-2)

## F

Firmware CM, [18](#page-17-4) CPU, [18](#page-17-4) Fonction de routage S7, [26](#page-25-1) Fonctions IHM, [17](#page-16-2) Fonctions PG, [17](#page-16-2)

## G

Glossaire, [5](#page-4-1) Glossaire SIMATIC NET, [5](#page-4-1)

## H

Historique de version, [10](#page-9-0) Horloge esclave, [14](#page-13-3) Horloge maître, [14](#page-13-3)

## I

**Instruction** DE\_ACT, [13](#page-12-2) Interface PROFIBUS, [25](#page-24-1) Interface RS485, [25](#page-24-2)

## L

la synchronisation d'horloge, [14](#page-13-3) Liaisons S7, [17](#page-16-3) Longueur des câbles, [15](#page-14-3)

## M

Maître DP Mode maître, [26](#page-25-1) Maître DP (classe 1), [12,](#page-11-1) [13](#page-12-3) Maître DP (classe 2), [13](#page-12-3) Mesures Temps de transmission/de réponse, [17](#page-16-4) Mode DP Caractéristiques générales, [15](#page-14-4) Montage et mise en service, [24](#page-23-1)

## N

Nombre de CM utilisables, [14](#page-13-4)

## O

OUC (Open User Communication), [28](#page-27-1)

## P

Paramétrage d'appareils de terrain, [12](#page-11-1) Paramètre de démarrage DP, [16](#page-15-2) Possibilités de diagnostic, [35](#page-34-3) **PROFIBUS** Norme DPV0 et DPV1, [12](#page-11-1) PROFIBUS DP EN 50170 DPV1, [12](#page-11-1)

## R

Recyclage, [5](#page-4-0) Répéteur de diagnostic (esclave DP), [13](#page-12-4) Requêtes de diagnostic, [13,](#page-12-5) [15](#page-14-2) Ressources de liaison de la CPU, [16](#page-15-3) Routage d'enregistrements, [12,](#page-11-1) [17](#page-16-2)

## S

SIMATIC NET Manual Collection, [10](#page-9-1) STEP 7, [3](#page-2-2) SYNC/FREEZE, [12](#page-11-1) Synchronisation d'horloge, [26](#page-25-1)

## T

TCON\_FDL, [28,](#page-27-1) [32](#page-31-0) Téléchargements, [10](#page-9-0) Télégrammes de diagnostic DP en cas d'arrêt CPU, [42](#page-41-3) Topologie de bus, [13](#page-12-6)

## V

Vitesse de transmission, [15](#page-14-3)